УДК 303.732.4 UDC 303.732.4

#### **ИССЛЕДОВАНИЕ ХАРАКТЕРИСТИК ИСХОДНЫХ ДАННЫХ ПО АГРОПРОМЫШЛЕННОМУ ХОЛДИНГУ И РАЗРАБОТКА ПРОГРАММНОГО ИНТЕРФЕЙСА ИХ ОБЪЕДИНЕНИЯ И СТАНДАРТИЗАЦИИ (формализация предметной области)**

Луценко Евгений Вениаминович д.э.н., к.т.н., профессор

Лойко Валерий Иванович заслуженный деятель науки РФ, д.т.н., профессор

*Кубанский государственный аграрный университет, Краснодар, Россия*

Макаревич Олег Александрович к.э.н., доцент

*Генеральный директор агропромышленного холдинга*

В статье анализируются исходные данные для построения двухуровневой семантической информационной модели управления агропромышленным холдингом, ставится и решается задача их автоматизированного преобразования к виду, непосредственно воспринимаемому системой "Эйдос" с помощью одного из ее стандартных интерфейсов. Приводятся алгоритм и исходный текст программы, обеспечивающей эти функции, а также результаты ее работы и автоматически сформированные на их основе системой "Эйдос" справочники классов и факторов, а также обучающая выборка для частных моделей, входящих в двухуровневую семантическую информационную модель управления агропромышленным холдингом.

Ключевые слова: СИСТЕМНЫЙ ПОДХОД, СИСТЕМНО-КОГНИТИВНЫЙ АНАЛИЗ, АГРОПРОМЫШЛЕННЫЙ ХОЛДИНГ, УПРАВЛЕНИЕ, ПРОГНОЗИРОВАНИЕ, СЕМАНТИЧЕСКАЯ ИНФОРМАЦИОННАЯ МОДЕЛЬ

#### **RESEARCH OF CHARACTERISTICS OF INITIAL DATA OF AGRO INDUSTRIAL HOLDING AND WORKING OUT OF PROGRAMMING INTERFACE OF THEIR UNITY AND STANDARDIZATION (FORMALIZATION OF SUBJECT SPHERE)**

Lutsenko Eugeny Veniaminovich Dr. Sci. Econ., Cand. Tech. Sci., professor

Loiko Valery Ivanovich deserved scientist of the FR, Dr. Sci. Tech., professor

*Kuban State Agrarian University, Krasnodar, Russia* 

Makarevich Oleg Alexandrovich Cand. Econ. Sci., associate professor

*General director of agro industrial holding* 

Initial data for designing of two-level semantic information model of management of agro industrial holding are analyzed in the article, task of their automatizing transformation to the form, directly sensing by the system " AIDOS " with the help of one of its standard interfaces is positioned and solved. Algorithm and initial program text, providing these functions, results of its work and automatically formed handbooks of classes and factors on their base by the system " AIDOS ", training fetch for private models, entering the two-level semantic information model of management of agro industrial holding are casted as well.

Key words: SYSTEMIC APPROACH, SYSTEMIC-COGNITIVE ANALYSIS, AGRO INDUSTRIAL HOLDING, MANAGEMENT, FORECASTING, SEMANTIC INFORMATION MODEL.

Данная статья является продолжением работы [8], в которой нами сформулирована проблема управления агропромышленным холдингом, состоящая в том, что с одной стороны необходимо вырабатывать рекомендации по управлению холдингом, что возможно на основе его адаптивной модели, а, с другой стороны, построение его модели затруднительно из-за высокой сложности и динамичности внутренней логистики объекта управления, его территориально распределенного и многоотраслевого характера, огромного количества экономических показателей, характеризующих его деятельность на различных уровнях его организации. Там же сформулированы требования к методу решения этой проблемы, рассмотрены недостатки традиционного подхода и предложено ее общее решение путем применения системно-когнитивного анализа (СК-анализ), а также выполнен 1-й этап СК-анализа, т.е. проведена *когнитивная структуризация* [1, 3, 7] объекта управления и предложена классификация частных моделей, входящих в его многоуровневую семантическую информационную модель (МСИМ) (см. рисунок 2 и таблицу 1 в работе  $[8]$ <sup>1</sup>).

*В данной статье ставится* **задача** *выполнить следующий, т.е. 2-й этап СК-анализа, т.е. осуществить формализацию предметной области* [1, 3, 7]. Суть этого этапа состоит в том, что на основе исходных данных (рисунок 1 работы [8]) для всех приведенных в [8] классификационных и описательных шкал (таблицы 2-7 работы [8]) трех частных моделей, входящих в МСИМ холдинга, необходимо разработать градации, а также сформировать обучающую выборку.

Эту работу в принципе можно было бы выполнить и вручную, однако было принято решение об ее автоматизации по следующим причинам:

– объем ручной работы на порядки превосходит трудоемкость разработки алгоритма и программы для его автоматизации;

– возможны изменения в составе исходных данных как по составу и наименованиям конкретных показателей, так и по количеству и самому списку предприятий, входящих в тот или иной исследуемый холдинг;

– эта работа вероятнее всего будет выполняться не один раз, т.к. возможны различные варианты формализации предметной области, например различное количество градаций в шкалах, в результате будут получаться различные варианты моделей, которые есть смысл сравнить и исследовать.

Для решения этой задачи необходимо выполнить следующие **этапы**:

*Этап 1-й.* Проанализировать исходные данные для построения многоуровневой семантической информационной модели управления агропромышленным холдингом.

*Этап 2-й.* Разработать универсальный алгоритм, обеспечивающий преобразование исходных данных из Excel-таблиц типа представленных на рисунке 1 работы [8] к виду, непосредственно воспринимаемому системой "Эйдос" с помощью одного из ее стандартных интерфейсов.

*Этап 3-й.* Разработать программу, реализующую этот алгоритм.

*Этап 4-й.* Привести в статье результаты работы этой программы.

*Этап 5-й.* С помощью стандартного интерфейса системы "Эйдос" осуществить формализацию предметной области, т.е. разработать классификационные и описательные шкалы и градации (т.е. справочники классов и значений факторов), а также с их использованием закодировать исходные данные и сформировать обучающую выборку для всех частных моде-

 $\overline{a}$ 

<sup>&</sup>lt;sup>1</sup> <http://ej.kubagro.ru/2008/07/pdf/11.pdf>

лей, входящих в двухуровневую семантическую информационную модель управления агропромышленным холдингом.

Выполним эти этапы.

*Этап 1-й. Проанализировать исходные данные для построения многоуровневой семантической информационной модели управления агропромышленным холдингом.* 

Исходные данные предприятиям холдинга, которыми авторы располагают на данный момент, характеризуются следующим:

1. Это данные по следующим 16 предприятиям, входящим в холдинг и отобранным случайным образом из 53:

001.Бакалея ООО 002.Галантерея ООО 003.Кормилица 004.Кубань Алко ООО 005.Кубторг ЗАО 006.Москвичка ООО 007.Мясокомбинат 008.Рыба ООО (Холод) 009.Стройтрубосталь 010.Торгодежда ЗАО 011.Фрукты.RU (Юнекс) 012.Хозяюшка ООО 013.ЮМК 014.Южгаз

015.Кондитерская ф-ка

016.Россингридгрупп

2. По каждому предприятию исходные данные представлены в *отдельных* Excel-таблицах, подобных представленной на рисунке 1 работы [8], следовательно для формирования моделей эти данные будет нужно *объединять* в одну базу данных (БД).

3. В Excel-таблицах исходных данных есть как показатели, характеризующие результаты работы предприятия в целом (они выделены желтым фоном), так и показатели, описывающие внутреннюю деятельность предприятия (остальные).

4. Сравнение таблиц исходных данных по разным предприятиям показывает, что не всегда наборы этих показателей в разных таблицах совпадают, кроме того они могут быть расположены в разных строках, т.е. иначе говоря формы с исходной информацией не вполне стандартизированы.

5. На данный момент авторы располагают подобными данными поквартально за 2000 – 2006 годы.

Алгоритм преобразования исходных данных к форме, предусмотренной одним из стандартных программных интерфейсов системы "Эйдос" с внешними базами данных, должен учитывать все эти перечисленные их

особенности. Желательно, чтобы этот алгоритм легко настраивался на другие холдинги, отличающиеся наборами предприятий и характеризующих их внутренних и внешних показателей.

*Этап 2-й. Разработать универсальный алгоритм, обеспечивающий преобразование исходных данных из Excel-таблиц типа представленных на рисунке 1 работы [8] к виду, непосредственно воспринимаемому системой "Эйдос" с помощью одного из ее стандартных интерфейсов.* 

Авторами разработан алгоритм, обеспечивающий реализацию функций объединения баз исходных данных в одну базу данных и подготовку на ее основе баз данных для синтеза 1-й, 2-й и 3-й моделей. Этот алгоритм включает структуру управления (рисунок 2) и алгоритмы четырех режимов (рисунки 3, 4, 5 и 6).

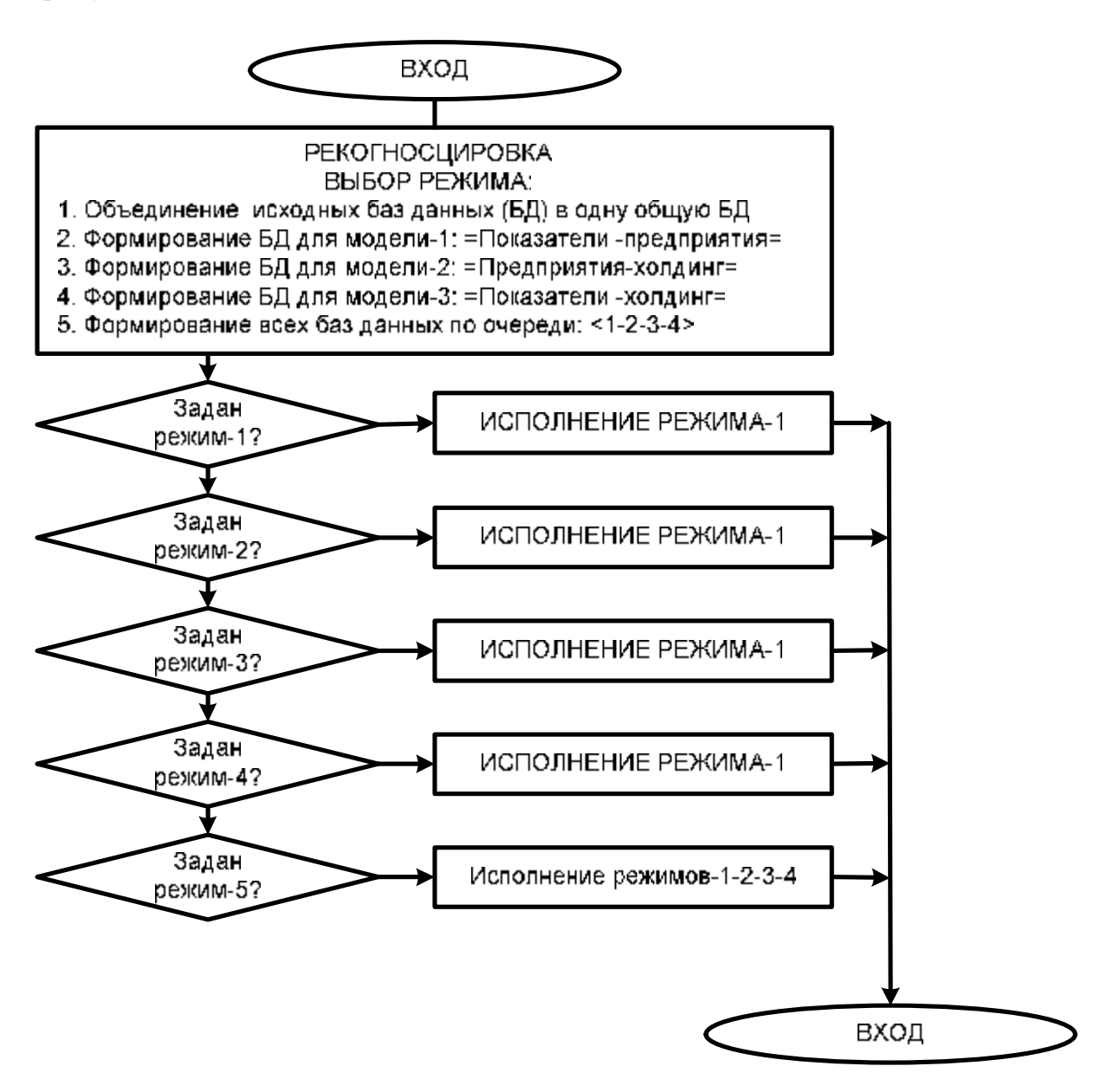

**Рисунок 1. Алгоритм – структура управления**

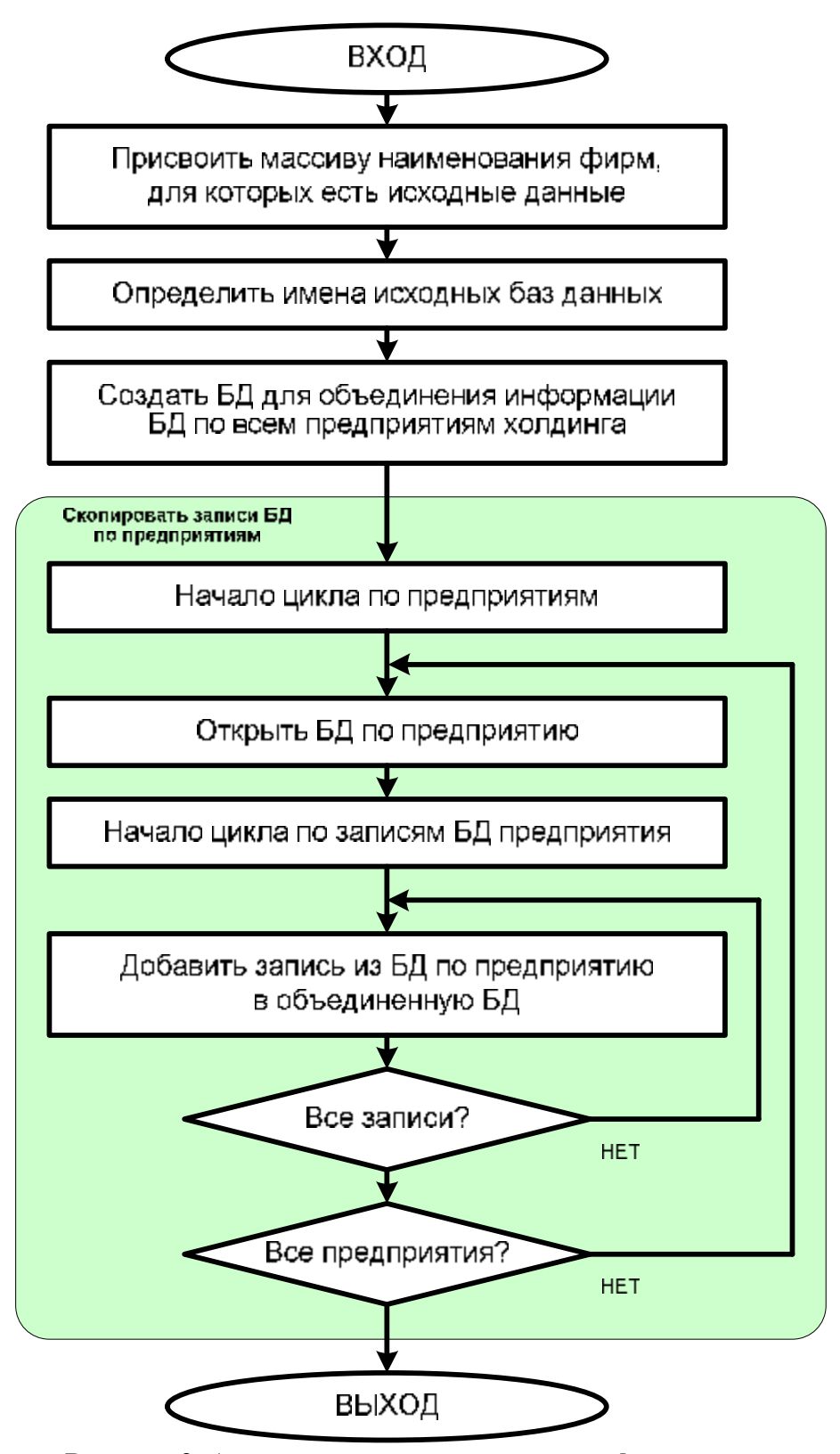

**Рисунок 2. Алгоритм программного интерфейса между исходными базами данных и системой "Эйдос", 1-й режим**

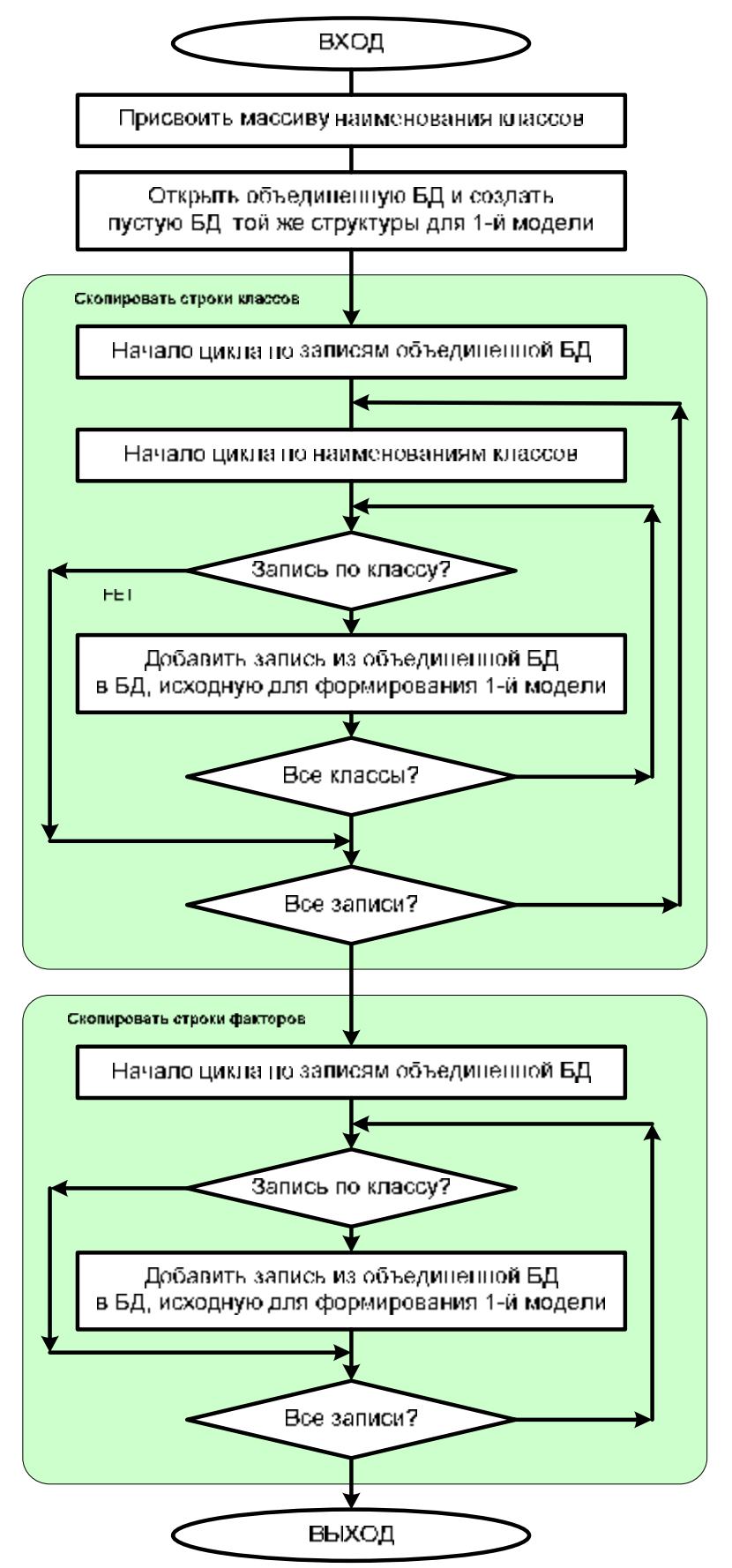

**Рисунок 3. Алгоритм программного интерфейса между исходными базами данных и системой "Эйдос", 2-й режим**

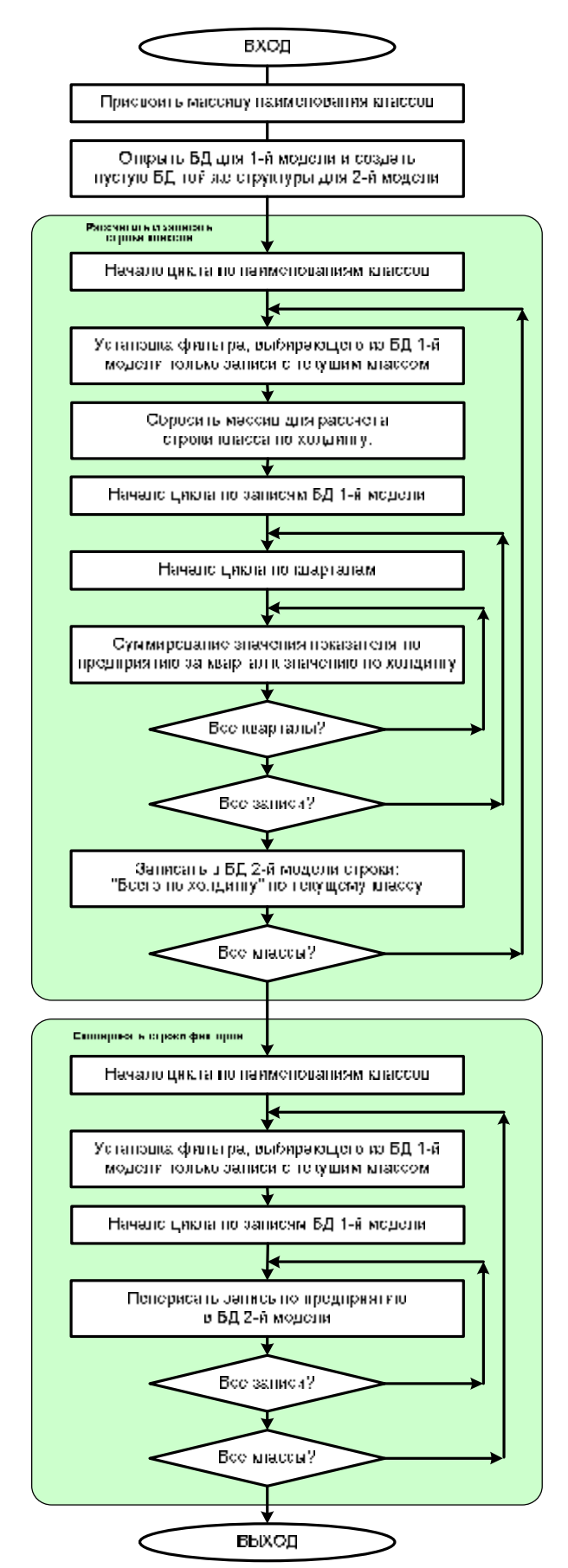

**Рисунок 4. Алгоритм программного интерфейса между исходными базами данных и системой "Эйдос", 3-й режим**

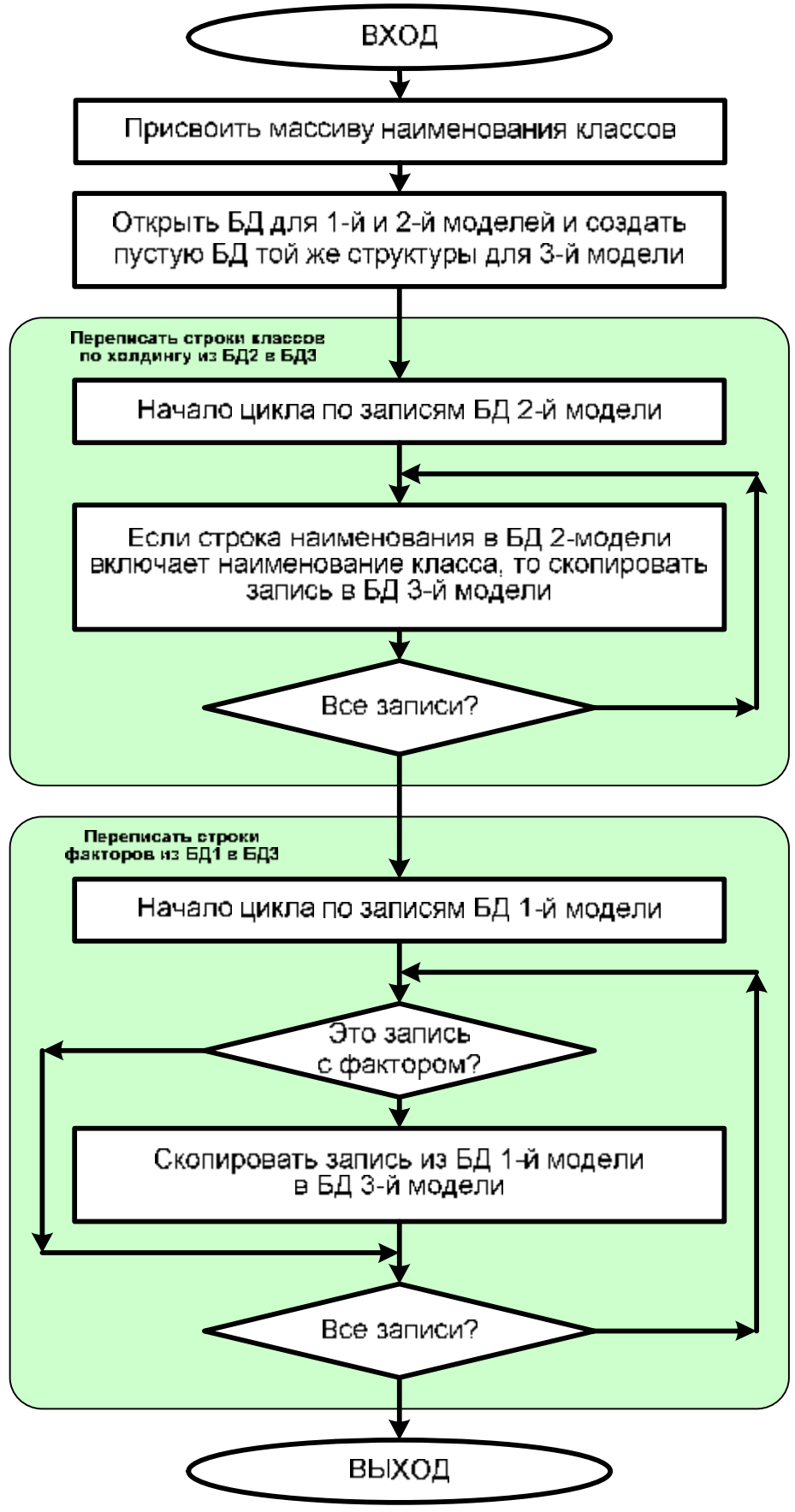

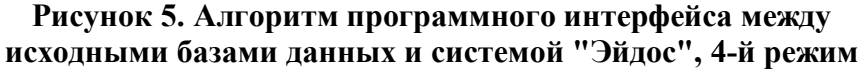

*Этап 3-й. Разработать программу, реализующую этот алгоритм.*  Исходный текст программы на языке xBase++, реализующей приведенный выше алгоритм, приведен ниже.

```
***************************************************************** 
*** ВВОД ИСХОДНЫХ ДАННЫХ ПО ХОЛДИНГУ В СИСТЕМУ =ЭЙДОС= *** 
*** Луценко Е.В., Лойко В.И., Макаревич О.А. 08/24/08 09:31am *** 
                                   -<br>**********************************
#include "BI_2D.CH" 
#include "BI_3D.CH" 
#include "BI_FONT.CH" 
#include "BI_GEGA.CH" 
#include "BI_MENU.CH" 
#include "BI_MOUSE.CH" 
#include "BI_PCX.CH" 
#include "BI_PRN.CH" 
#include "BI_STD.CH" 
#include "BI_SWAP.CH" 
SET DECIMALS TO 15 
***** Рекогносцировка
CLOSE ALL 
PUBLIC Disk_name := DISKNAME() 
PUBLIC Cur_dir := CURDIR() 
PUBLIC Disk_dir := Disk_name+":\"+Cur_dir 
PUBLIC TXT_dir := Disk_dir+"\TXT\" 
PUBLIC FNT_dir := Disk_dir+"\FNT\" 
G_buf=SAVESCREEN(0,0,24,79) 
**** ДИАЛОГ *************** 
 FOR j=0 TO 24 
      @j,0 SAY REPLICATE("█",80) COLOR "gb+/b" 
 NEXT 
 Mess1 = "*****************************************************************" 
 Mess2 = "*** ВВОД ИСХОДНЫХ ДАННЫХ ПО ХОЛДИНГУ В СИСТЕМУ =ЭЙДОС= ***" 
 Mess3 = "*** Луценко Е.В., Лойко В.И., Макаревич О.А. 08/24/08 09:31am ***" 
 Mess4 = "*****************************************************************" 
  @02,40-LEN(Mess1)/2 SAY Mess1 COLOR "w+/b+" 
  @03,40-LEN(Mess2)/2 SAY Mess2 COLOR "w+/b+" 
  @04,40-LEN(Mess3)/2 SAY Mess3 COLOR "w+/b+" 
  @05,40-LEN(Mess3)/2 SAY Mess4 COLOR "w+/b+" 
  @08,00 SAY "1. Объединение исходных баз данных (БД) в одну общую БД " COLOR "w+/b+" 
  @09,00 SAY "2. Формирование БД для модели-1: =Показатели -предприятия=" COLOR "w+/b+" 
  @10,00 SAY "3. Формирование БД для модели-2: =Предприятия-холдинг= " COLOR "w+/b+" 
 @11,00 SAY "4. Формирование БД для модели-3: =Показатели -холдинг= " COLOR "w+/b+" 
 @12,00 SAY "5. Формирование всех баз данных по очереди: <1-2-3-4> " COLOR "w+/b+" 
 PUBLIC Regim := 1 
 @15,00 SAY "Задайте номер режима:" COLOR "w+/b+" GET Regim COLOR "rg+/rb+" PICTURE "#" 
 SET CURSOR ON;READ;SET CURSOR OFF 
 IF LASTKEY() = 27 
     QUIT 
 ENDIF 
  IF 1 <= Regim .AND. Regim <= 5 
 ELSE 
     @24,0 SAY REPLICATE("█",80) COLOR "rb/g" 
     @24,10 SAY "Корректно задайте номер режима, т.е. от 1 до 5 !!!" COLOR "w+/rb" 
     INKEY(0) 
     QUIT 
 ENDIF 
 DO CASE 
     CASE Regim=1 && 1. Объединение исходных баз данных (БД) в одну общую БД
         Model_0() 
     CASE Regim=2 && 2. Формирование БД для модели-1: =Показатели -предприятия= 
         Model_1() 
     CASE Regim=3 && 3. Формирование БД для модели-2: =Предприятия-холдинг=
```
 $\mathbf Q$ 

```
 Model_2() 
     CASE Regim=4 && 4. Формирование БД для модели-3: =Показатели -холдинг= 
          Model_3() 
     CASE Regim=5 && 5. Формирование всех баз данных по очереди: <1-2-3-4> 
          Model_0() 
           Model_1() 
           Model_2() 
          Model_3() 
  ENDCASE 
  RESTSCREEN(0,0,24,79,G_buf) 
  QUIT 
******** 1. Объединение исходных баз данных (БД) в одну общую БД
FUNCTION Model_0() 
           *********** Наименования фирм, для которых есть исходные данные
          A FirmaName := { } \{ \} AADD(A_FirmaName, "001.Бакалея ООО ") 
           AADD(A_FirmaName, "002.Галантерея ООО ") 
           AADD(A_FirmaName, "003.Кормилица ") 
           AADD(A_FirmaName, "004.Кубань Алко ООО ") 
           AADD(A_FirmaName, "005.Кубторг ЗАО ") 
           AADD(A_FirmaName, "006.Москвичка ООО ") 
           AADD(A_FirmaName, "007.Мясокомбинат ") 
           AADD(A_FirmaName, "008.Рыба ООО (Холод) ") 
 AADD(A_FirmaName, "009.Стройтрубосталь ") 
 AADD(A_FirmaName, "010.Торгодежда ЗАО ") 
           AADD(A_FirmaName, "011.Фрукты.RU (Юнекс)") 
           AADD(A_FirmaName, "012.Xosяюшка 000 m)<br>
AADD(A_FirmaName. "013.KMK m)
          AADD(A_FirmaName, "013.ЮMK ") \binom{13}{2} (ADMIT) \binom{14}{2} (P) \binom{14}{2} (P) \binom{14}{2} (P) \binom{14}{2} (P) \binom{14}{2} (P) \binom{14}{2} (P) \binom{14}{2} (P) \binom{14}{2} (P) \binom{14}{2} (P) \binom{14}{2} (P) \binom{14}{ AADD(A_FirmaName, "014.Южгаз ") 
           AADD(A_FirmaName, "015.Кондитерская ф-ка") 
           AADD(A_FirmaName, "016.Россингридгрупп ") 
           ********* Определение имен исходных баз данных
           DIRCHANGE(Disk_dir) 
          N dbf = ADIR("0*.dbf") PRIVATE Fn_dbf[N_dbf] 
                                                66 Массив имен исходных БД
           ASORT(Fn_dbf) 
           ***** Создаем БД для объединения информации БД по предприятиям
           CLOSE ALL 
           CREATE Struc 
           APPEND BLANK 
           REPLACE Field_name WITH "Name",; 
                    Field_type WITH "C",; 
                   Field<sup>L</sup>en WITH 75,;
                    Field_dec WITH 0 
           FOR g=2000 TO 2006 
               FOR k=1 TO 4 
                    APPEND BLANK 
                   REPLACE Field name WITH STRTRAN(STR(g, 4), " ", "0")+" "+STR(k, 1)+"k",;
                            Field type WITH "N",;
 Field_len WITH 19,; 
 Field_dec WITH 3 
               NEXT 
           NEXT 
           CREATE Inp0 FROM Struc 
           CLOSE ALL 
           ERASE Struc.dbf 
           USE Inp0 EXCLUSIVE NEW 
           *** Объединение БД
           Num = 0 
           @24,0 SAY REPLICATE("█",80) COLOR "rb/n" 
          FOR f=1 TO LEN(Fn dbf)
                Mess = "Фирма: "+A_FirmaName[f]+" БД: "+Fn_dbf[f] 
                @22,40-LEN(Mess)/2 SAY Mess COLOR "rg+/r+" 
                USE (Fn_dbf[f]) EXCLUSIVE NEW 
                FnDBF = SELECT() 
                SELECT(FnDBF)
```

```
 DBGOTOP() 
               DO WHILE .NOT. EOF() 
                 Ar := \{\}FOR j=1 TO FCOUNT()
                      AADD(Ar, FIELDGET(j)) 
                  NEXT 
                  SELECT Inp0 
                  APPEND BLANK 
                  Ar[1]=UPPER(A_FirmaName[f])+": "+ALLTRIM(Ar[1]) 
                  FOR j=1 TO LEN(Ar) 
                      FIELDPUT(j, Ar[j]) 
                  NEXT 
                  SELECT(FnDBF) 
                  DBSKIP(1) 
               ENDDO 
               CLOSE(FnDbf) 
               p=ROUND(++Num/N_dbf*100,0);p=IF(p<=100,p,100) 
               @24,0 SAY STR(p,3)+"%" COLOR "rg+/r+" 
               @24,4 SAY REPLICATE("█",p*0.76) COLOR "rb+/n" 
          NEXT 
           CLOSE ALL 
           @22,0 SAY REPLICATE("█",80) COLOR "gb+/b" 
           @24,0 SAY REPLICATE("█",80) COLOR "gb+/b" 
          Mess = " Объединение БД завершено успешно !!! " 
           @22,40-LEN(Mess)/2 SAY Mess COLOR "rg+/rb" 
           MILLISEC(500) 
RETURN NIL 
******** 2. Формирование БД для модели-1: =Показатели -предприятия= 
FUNCTION Model_1() 
           *********** Наименования классов
           A_KlassName := {} 
          AADD(A_KlassName, "Выручка от реализации ") 
          AADD(A_KlassName, "Себестоимость приобретения") 
           AADD(A_KlassName, "Валовая прибыль ") 
          AADD(A_KlassName, "Коммерческие расходы ") 
          AADD(A_KlassName, "Чистая прибыль ") 
          CLOSE ALL 
           COPY FILE ("Inp0.dbf") TO ("Inp1.dbf") 
          USE Inp1 EXCLUSIVE NEW;ZAP 
          USE Inp0 EXCLUSIVE NEW 
           ****** Скопировать строки классов
           SELECT Inp0 
          DBGOTOP() 
           DO WHILE .NOT. EOF() 
              *** Если строка наименования в БД Inp0 включает наименование класса, 
              *** то скопировать ее в БД Inp1 и отметить, как удаленную
              M_Name = UPPER(Name) 
             FOR k=1 TO LEN(A KlassName)
                 IF AT (UPPER (ALLTRIM (A_KlassName [k])), M_Name) > 0
                    Ar := \{\}FOR j=1 TO FCOUNT()
                         AADD(Ar, FIELDGET(j)) 
                     NEXT 
                     DELETE 
                     SELECT Inp1 
                     APPEND BLANK 
                     FOR j=1 TO LEN(Ar) 
                          FIELDPUT(j, Ar[j]) 
                     NEXT 
                  ENDIF 
              NEXT 
              SELECT Inp0 
              DBSKIP(1) 
           ENDDO 
           ****** Скопировать строки факторов
           SELECT Inp0 
           DBGOTOP()
```

```
 DO WHILE .NOT. EOF() 
              IF .NOT. DELETE() 
                Ar := \{\} FOR j=1 TO FCOUNT() 
                    AADD(Ar, FIELDGET(j)) 
                 NEXT 
                 SELECT Inp1 
                 APPEND BLANK 
                 FOR j=1 TO LEN(Ar) 
                    FIELDPUT(j, Ar[j]) 
                NEXT 
             ENDIF 
             SELECT Inp0 
             DBSKIP(1) 
          ENDDO 
          CLOSE ALL 
          @22,0 SAY REPLICATE("█",80) COLOR "gb+/b" 
          @24,0 SAY REPLICATE("█",80) COLOR "gb+/b" 
          Mess = " Формирование БД для модели-1 завершено успешно !!! " 
          @22,40-LEN(Mess)/2 SAY Mess COLOR "rg+/rb" 
          MILLISEC(500) 
RETURN NIL 
******** 3. Формирование БД для модели-2: =Предприятия-холдинг= 
FUNCTION Model_2() 
          *********** Наименования классов
          A_KlassName := {} 
          AADD(A_KlassName, "Выручка от реализации ") 
          AADD(A_KlassName, "Себестоимость приобретения") 
          AADD(A_KlassName, "Валовая прибыль ") 
          AADD(A_KlassName, "Коммерческие расходы ") 
          AADD(A_KlassName, "Чистая прибыль ") 
          Hold = "ВСЕГО ПО ХОЛДИНГУ" 
          CLOSE ALL 
          COPY FILE ("Inp1.dbf") TO ("Inp2.dbf") 
          USE Inp2 EXCLUSIVE NEW;ZAP 
          USE Inp1 EXCLUSIVE NEW 
          ****** Расчет строки для класса по Холдингу
          ****** в каждом поле сумма по данному показателю по всем фирмам
          SELECT Inp1 
          PUBLIC A_Rec[FCOUNT()] 
         FOR k=1 TO LEN(A KlassName)
               SELECT Inp1 
               SET FILTER TO AT(UPPER(ALLTRIM(A_KlassName[k])), UPPER(Name)) > 0 
               DBGOTOP();DBGOBOTTOM();DBGOTOP() 
              AFILL(A_Rec,0) 
              DBGOTOP() 
              DO WHILE .NOT. EOF() 
                 FOR f=2 TO FCOUNT() 
                    A_{Rec}[f] = A_{Rec}[f] + FIELDGET(f) NEXT 
                  DBSKIP(1) 
               ENDDO 
               ****** Записать в БД строку: "Всего по холдингу" по данному классу
               SELECT Inp2 
               APPEND BLANK 
              REPLACE Name WITH Hold+": "+A_KlassName[k] 
              FOR f=2 TO FCOUNT() 
                   FIELDPUT(f, A_Rec[f]) 
               NEXT 
          NEXT 
          *** Скопировать строки по всем факторам по всем фирмам
         FOR k=1 TO LEN(A KlassName)
               SELECT Inp1 
               SET FILTER TO AT(UPPER(ALLTRIM(A_KlassName[k])), UPPER(Name)) > 0 
               DBGOTOP();DBGOBOTTOM();DBGOTOP()
```

```
 ****** Скопировать строки по данному фактору по всем фирмам
               SELECT Inp1 
               DBGOTOP() 
               DO WHILE .NOT. EOF() 
                Ar := \{\} FOR j=1 TO FCOUNT() 
                     AADD(Ar, FIELDGET(j)) 
                  NEXT 
                  SELECT Inp2 
                  APPEND BLANK 
                  FOR j=1 TO LEN(Ar) 
                      FIELDPUT(j, Ar[j]) 
                  NEXT 
                  SELECT Inp1 
                  DBSKIP(1) 
               ENDDO 
          NEXT 
          CLOSE ALL 
          @22,0 SAY REPLICATE("█",80) COLOR "gb+/b" 
          @24,0 SAY REPLICATE("█",80) COLOR "gb+/b" 
          Mess = " Формирование БД для модели-2 завершено успешно !!! " 
          @22,40-LEN(Mess)/2 SAY Mess COLOR "rg+/rb" 
          MILLISEC(500) 
RETURN NIL 
******** 4. Формирование БД для модели-3: =Показатели -холдинг= 
FUNCTION Model_3() 
          *********** Наименования классов
          A_KlassName := {} 
          AADD(A_KlassName, "Выручка от реализации ") 
 AADD(A_KlassName, "Себестоимость приобретения") 
 AADD(A_KlassName, "Валовая прибыль ") 
          AADD(A_KlassName, "Коммерческие расходы ") 
          AADD(A_KlassName, "Чистая прибыль ") 
                             Hold = "ВСЕГО ПО ХОЛДИНГУ" 
          CLOSE ALL 
          COPY FILE ("Inp2.dbf") TO ("Inp3.dbf") 
          USE Inp3 EXCLUSIVE NEW;ZAP 
          USE Inp2 EXCLUSIVE NEW 
          USE Inp1 EXCLUSIVE NEW 
          ****** Переписать строки классов по ХОЛДИНГУ из БД Inp2 в Inp3 
          SELECT Inp2 
          DBGOTOP() 
          DO WHILE .NOT. EOF() 
              *** Если строка наименования в БД Inp2 включает наименование класса, 
              *** то скопировать ее в БД Inp3 
             IF AT(Hold, UPPER(Name)) > 0 
                 Ar := {} 
                 FOR j=1 TO FCOUNT() 
                    AADD(Ar, FIELDGET(j)) 
                 NEXT 
                 SELECT Inp3 
                 APPEND BLANK 
                 FOR j=1 TO LEN(Ar) 
                    FIELDPUT(j, Ar[j]) 
                 NEXT 
             ENDIF 
              SELECT Inp2 
             DBSKIP(1) 
          ENDDO 
          ****** Скопировать строки факторов из БД Inp1 в Inp3 
          SELECT Inp1 
          DBGOTOP() 
          DO WHILE .NOT. EOF() 
              *** Если строка наименования в БД Inp1 включает наименование класса, 
              *** то не копировать ее в БД Inp3 
             Flag = .T. 
             M_Name = UPPER(Name) 
              FOR k=1 TO LEN(A_KlassName) 
                 IF AT (UPPER (ALLTRIM (A_KlassName [k])), M_Name) > 0
```

```
\text{Fla}\sigma = .\text{F}. ENDIF 
               NEXT 
               IF Flag 
                 Ar := \{ \} FOR j=1 TO FCOUNT() 
                       AADD(Ar, FIELDGET(j)) 
                  NEXT 
                  SELECT Inp3 
                  APPEND BLANK 
                  FOR j=1 TO LEN(Ar) 
                       FIELDPUT(j, Ar[j]) 
                  NEXT 
               ENDIF 
               SELECT Inp1 
               DBSKIP(1) 
           ENDDO 
          CLOSE ALL
           @22,0 SAY REPLICATE("█",80) COLOR "gb+/b" 
           @24,0 SAY REPLICATE("█",80) COLOR "gb+/b" 
           Mess = " Формирование БД для модели-3 завершено успешно !!! " 
           @22,40-LEN(Mess)/2 SAY Mess COLOR "rg+/rb" 
           MILLISEC(500) 
RETURN NIL
```
**\*\*\*\*\*\*\*\*\*\*\*\*\*\*\*\*\*\*\*\*\*\*\*\*\*\*\*\*\*\*\*\*\* THE END \*\*\*\*\*\*\*\*\*\*\*\*\*\*\*\*\*\*\*\*\*\*\*\*\*** 

Титульная экранная форма этой программы приведена на рисунке 6.

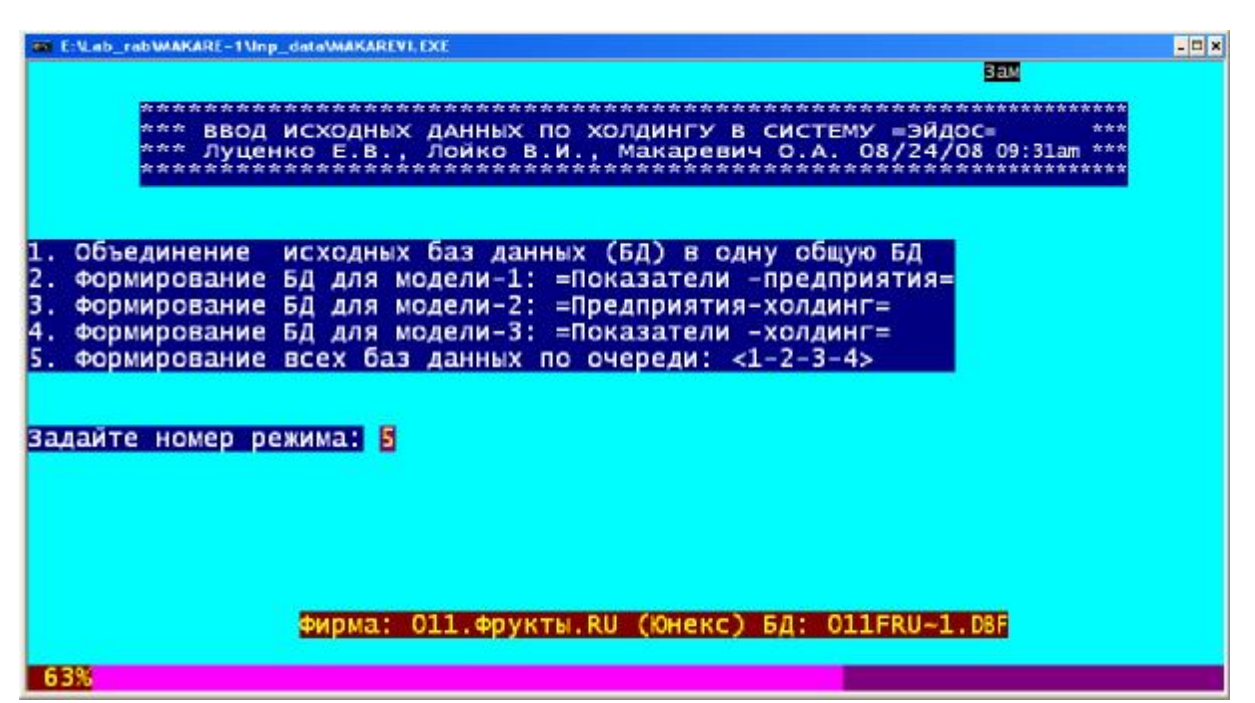

**Рисунок 6. Титульная видеограмма программного интерфейса преобразования исходных данных к форме, непосредственно воспринимаемой системой "Эйдос"**

Режимы программы должны исполняться последовательно, т.к. последующие используют результаты предыдущих, поэтому наиболее рационально запускать сразу 5-й режим, который и исполняет все режимы по очереди. Перед началом работы программы необходимо средствами Excel записать файлы исходных данных в формате dbf-файлов ("Сохранить как – Тип файла – DBF IV") с именами вида: ###.XXXXXXXX.DBF, где ### –

номер файла, XXXXXXXX – наименование файла, удовлетворяющее требованиям MS DOS, т.е. латинскими буквами, не более 8 символов, без пробелов и спецсимволов, например:

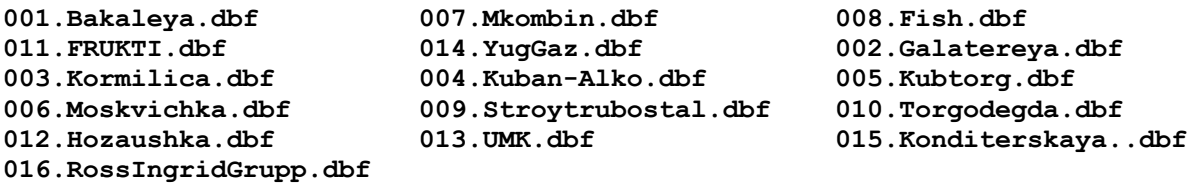

*Этап 4-й. Привести в статье результаты работы этой программы.* 

В результате работы программы формируется четыре базы данных:

– **Inp0.dbf** – объединенная база данных исходной информации, включающая всю информацию из исходных баз данных по предприятиям холдинга с тем же порядком записей, что и в них (таблица 1);

– **Inp1.dbf** – объединенная база данных исходной информации для синтеза 1-й модели (таблица 2);

– **Inp2.dbf** – объединенная база данных исходной информации для синтеза 2-й модели (таблица 3);

– **Inp3.dbf** – объединенная база данных исходной информации для синтеза 3-й модели (таблица 4).

### **Таблица 1 – ОБЪЕДИНЕННАЯ БАЗА ДАННЫХ ИСХОДНОЙ ИНФОРМАЦИИ ПО ВСЕМ ПРЕДПРИЯТИЯМ ХОЛДИНГА (ФРАГМЕНТ)**

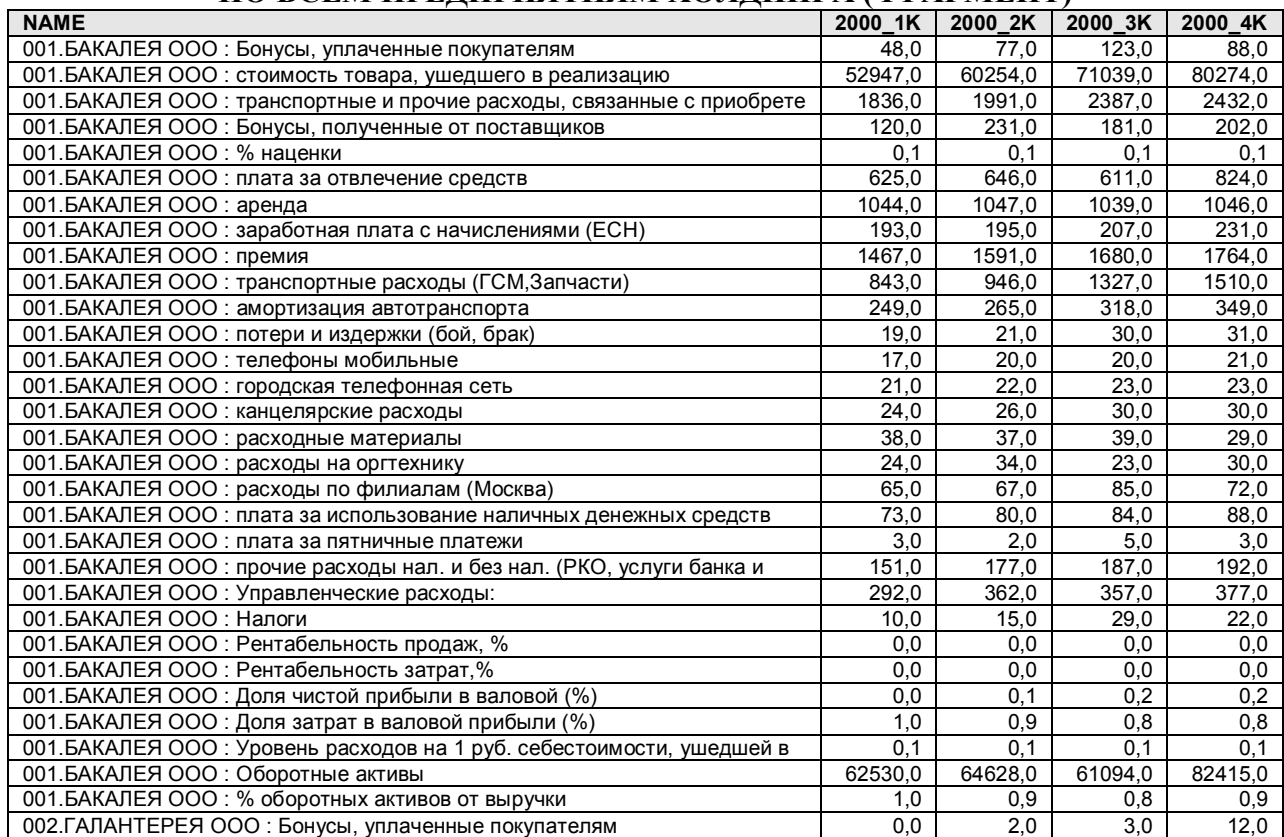

### **Таблица 2 – ОБЪЕДИНЕННАЯ БАЗА ДАННЫХ ИСХОДНОЙ ИНФОРМАЦИИ ДЛЯ СИНТЕЗА 1-Й МОДЕЛИ (ФРАГМЕНТ)**

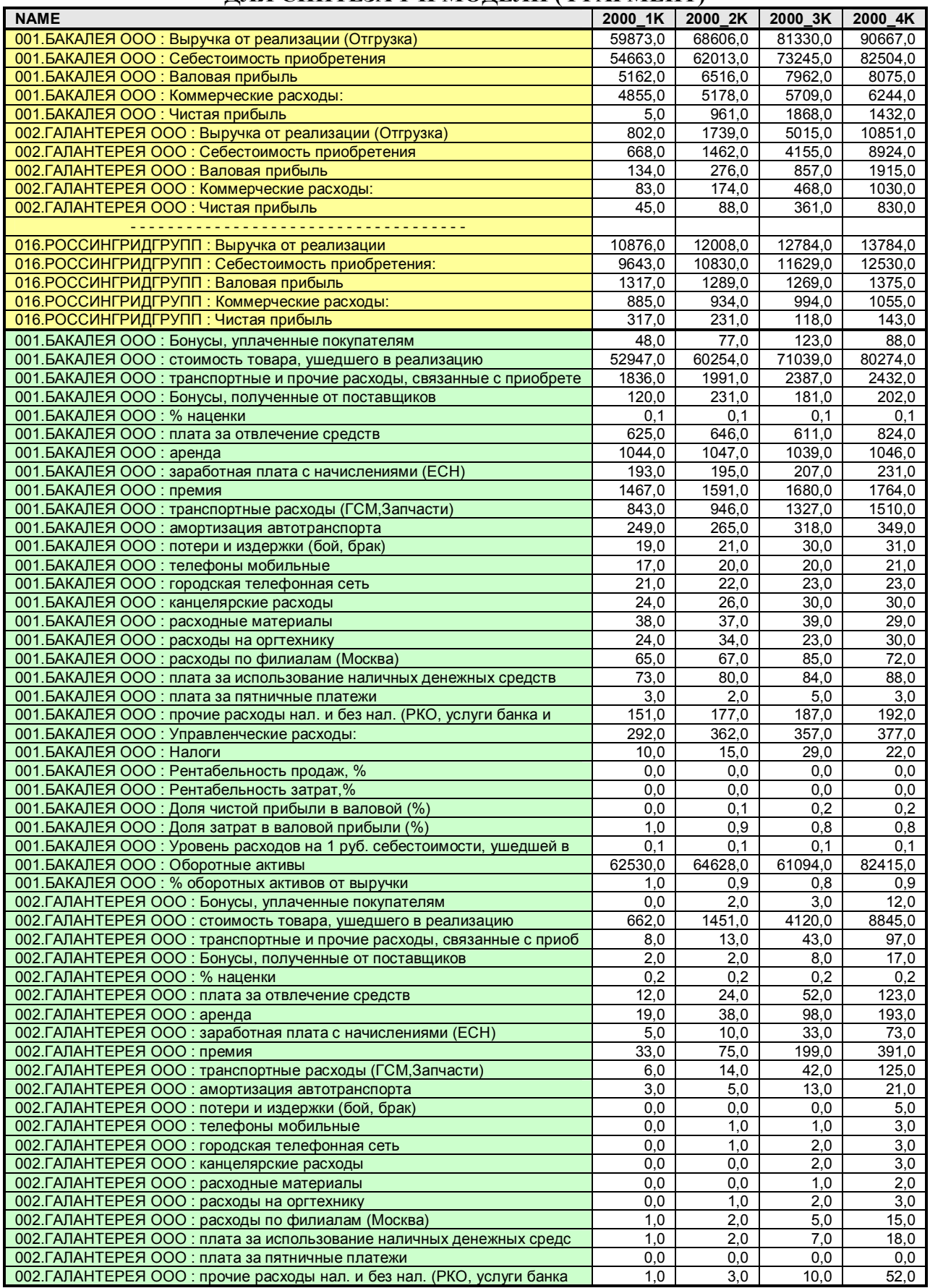

### **Таблица 3 – ОБЪЕДИНЕННАЯ БАЗА ДАННЫХ ИСХОДНОЙ ИНФОРМАЦИИ ДЛЯ СИНТЕЗА 2-Й МОДЕЛИ (ФРАГМЕНТ)**

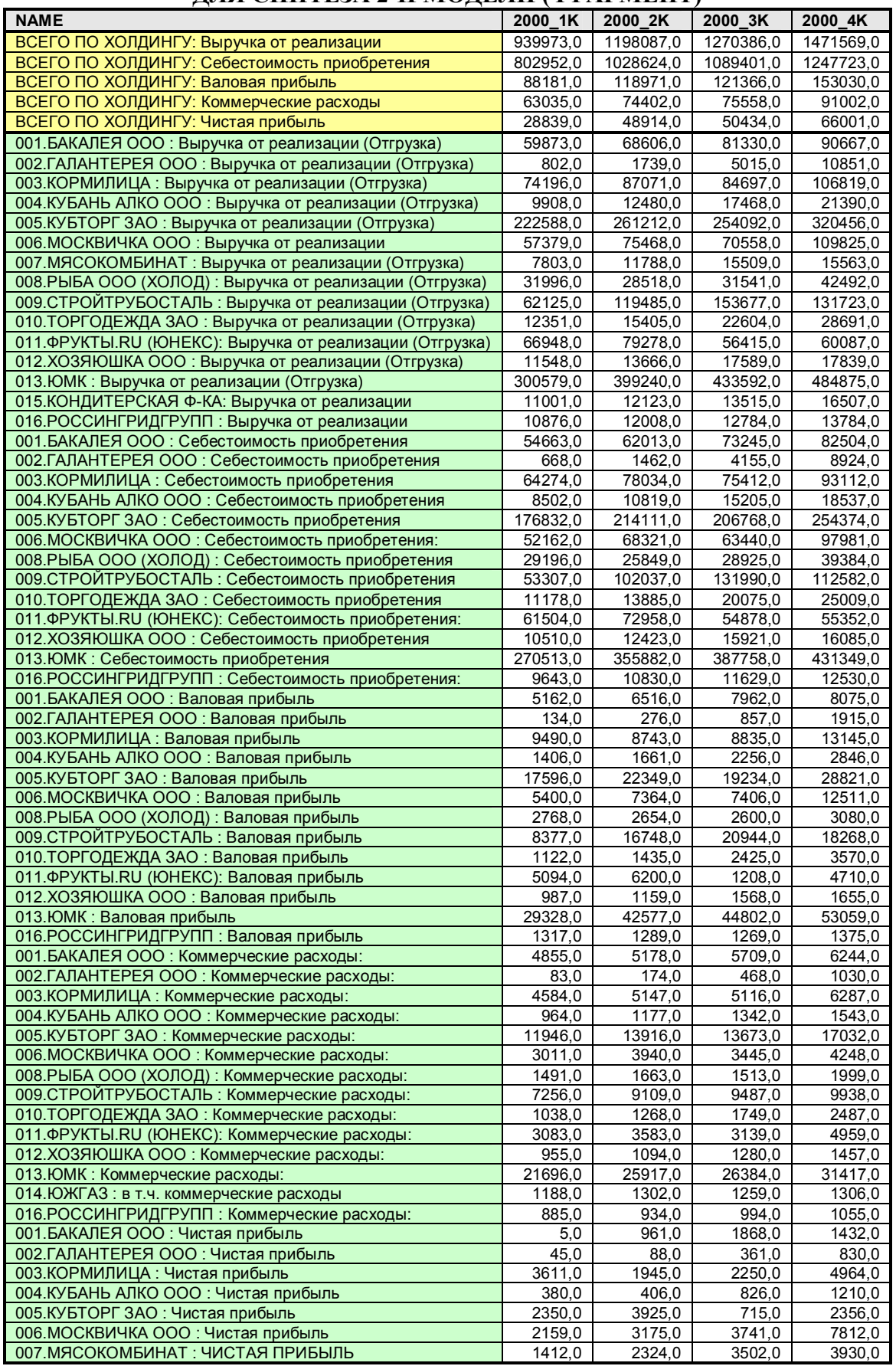

### **Таблица 4 – ОБЪЕДИНЕННАЯ БАЗА ДАННЫХ ИСХОДНОЙ ИНФОРМАЦИИ ДЛЯ СИНТЕЗА 3-Й МОДЕЛИ (ФРАГМЕНТ)**

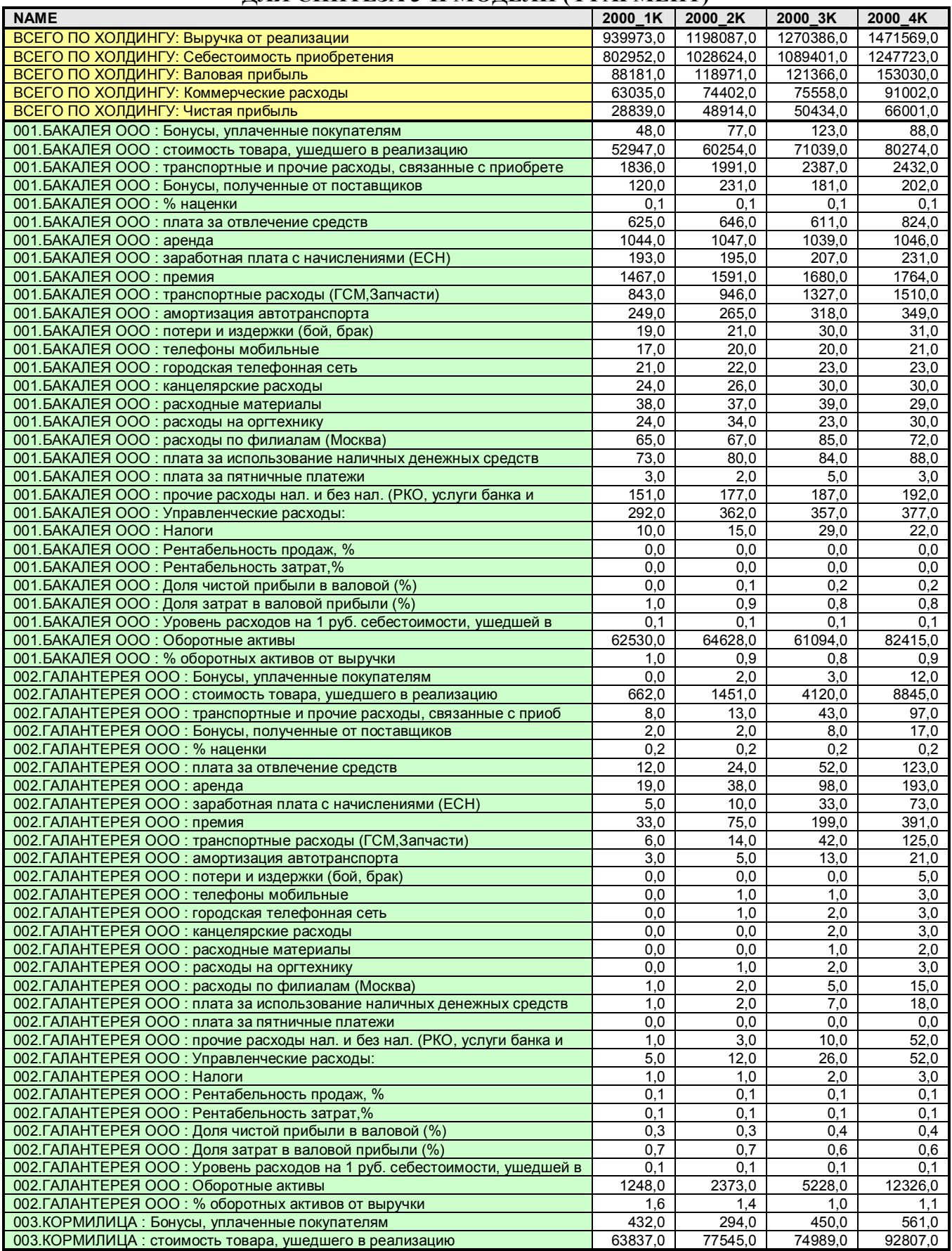

*Этап 5-й. С помощью стандартного интерфейса системы "Эйдос" осуществить формализацию предметной области, т.е. разработать классификационные и описательные шкалы и градации (т.е. справочники классов и значений факторов), а также с их использованием закодировать исходные данные и сформировать обучающую выборку для всех частных моделей, входящих в двухуровневую семантическую информационную модель управления агропромышленным холдингом.* 

В системе "Эйдос" имеется ряд программных интерфейсов, обеспечивающих импорт данных из внешних баз данных и текстовых файлов определенных стандартов. На рисунке 7 показан выбор того интерфейса, который использован нами для ввода информации из баз данных, представленных в таблицах 2 – 4.

**Рисунок 7. Экранная форма системы "Эйдос" с меню выбора программного интерфейса**

Стандарт файлов внешних баз данных, предполагаемый данным интерфейсом, описан в его Heil, приведенном на рисунке 8.

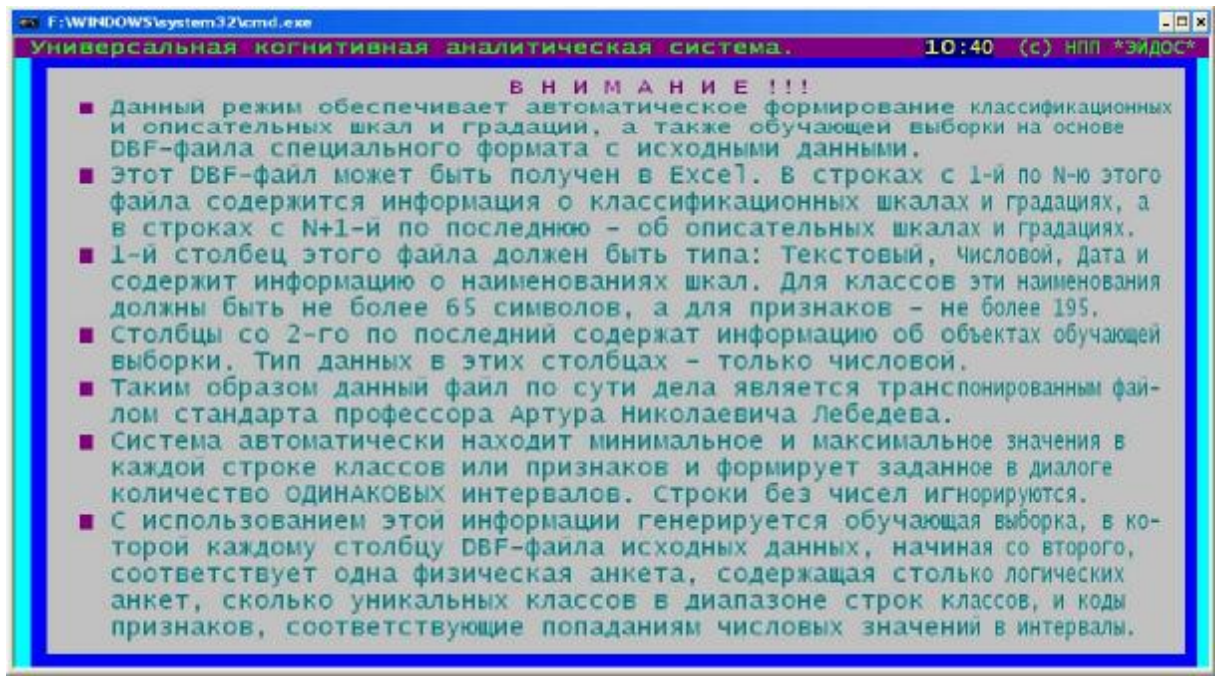

**Рисунок 8. Help используемого программного интерфейса системы "Эйдос"**

На рисунке 9 приведена экранная форма, позволяющая задавать параметры работы данного программного интерфейса:

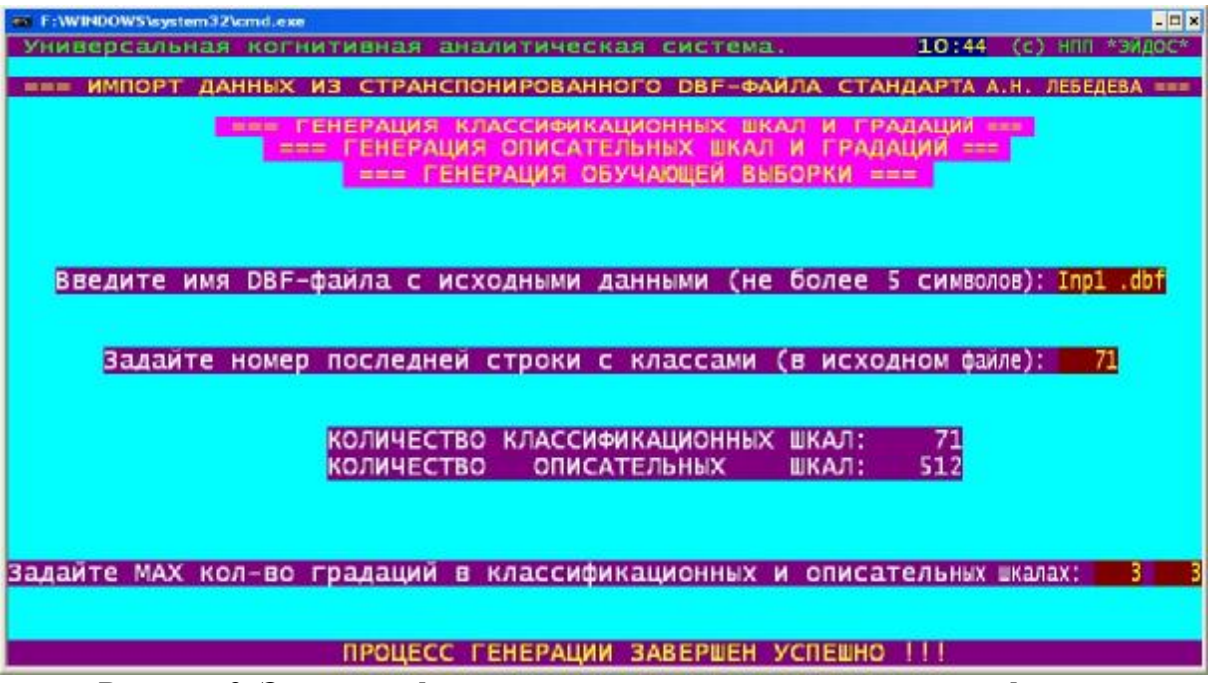

**Рисунок 9. Экранная форма управления программным интерфейсом системы "Эйдос" (на примере 1-й модели с 3 градациями в шкалах)** 

В результате работы данного программного интерфейса их баз данных Inp1.dbf, Inp2.dbf и Inp3.dbf формируются справочники классификационных и описательных шкал и градаций и обучающая выборка для каждой из трех моделей (таблицы 5-14).

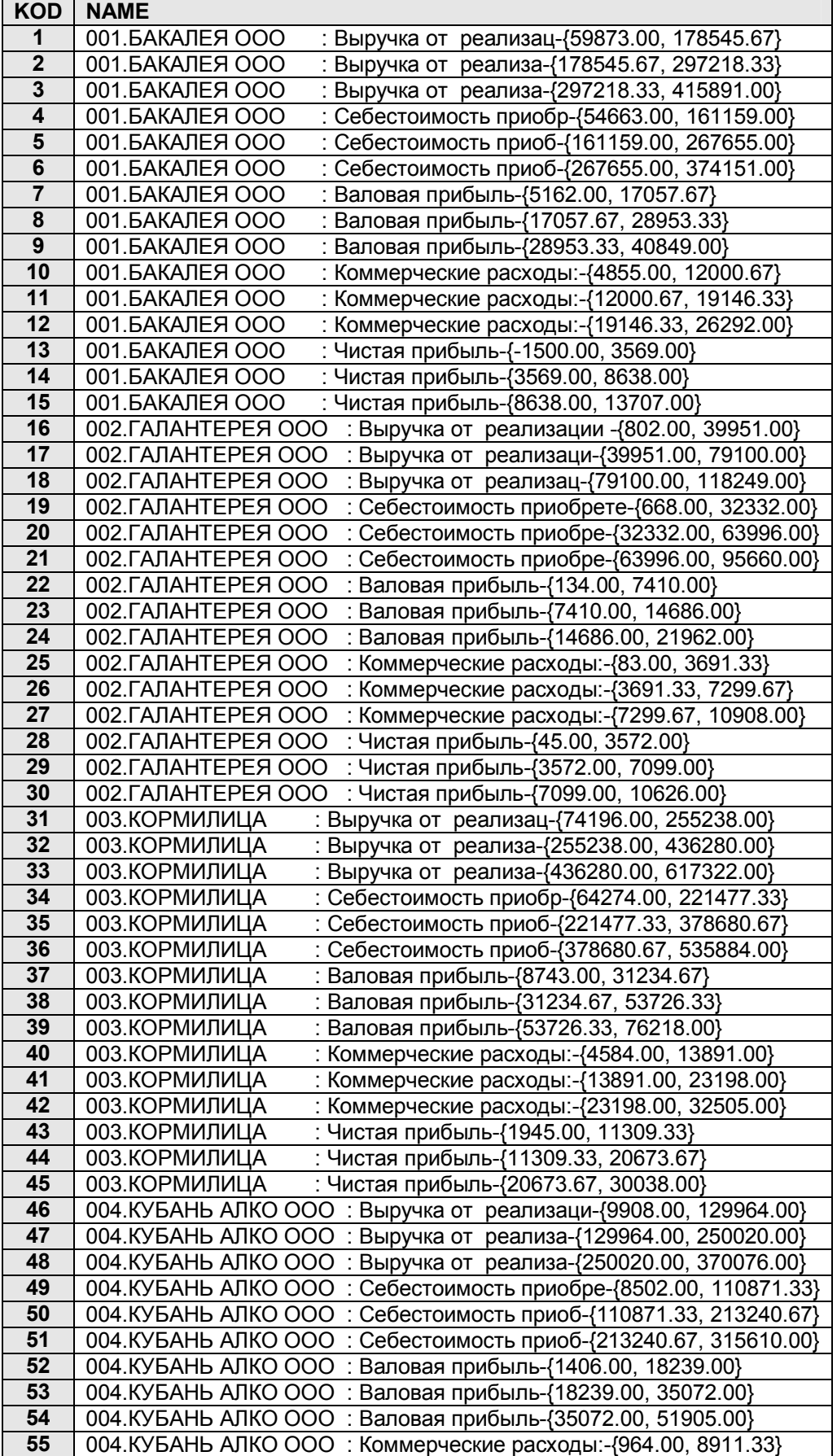

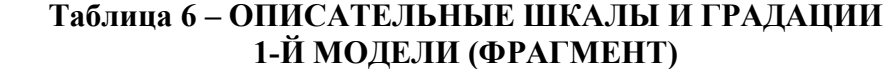

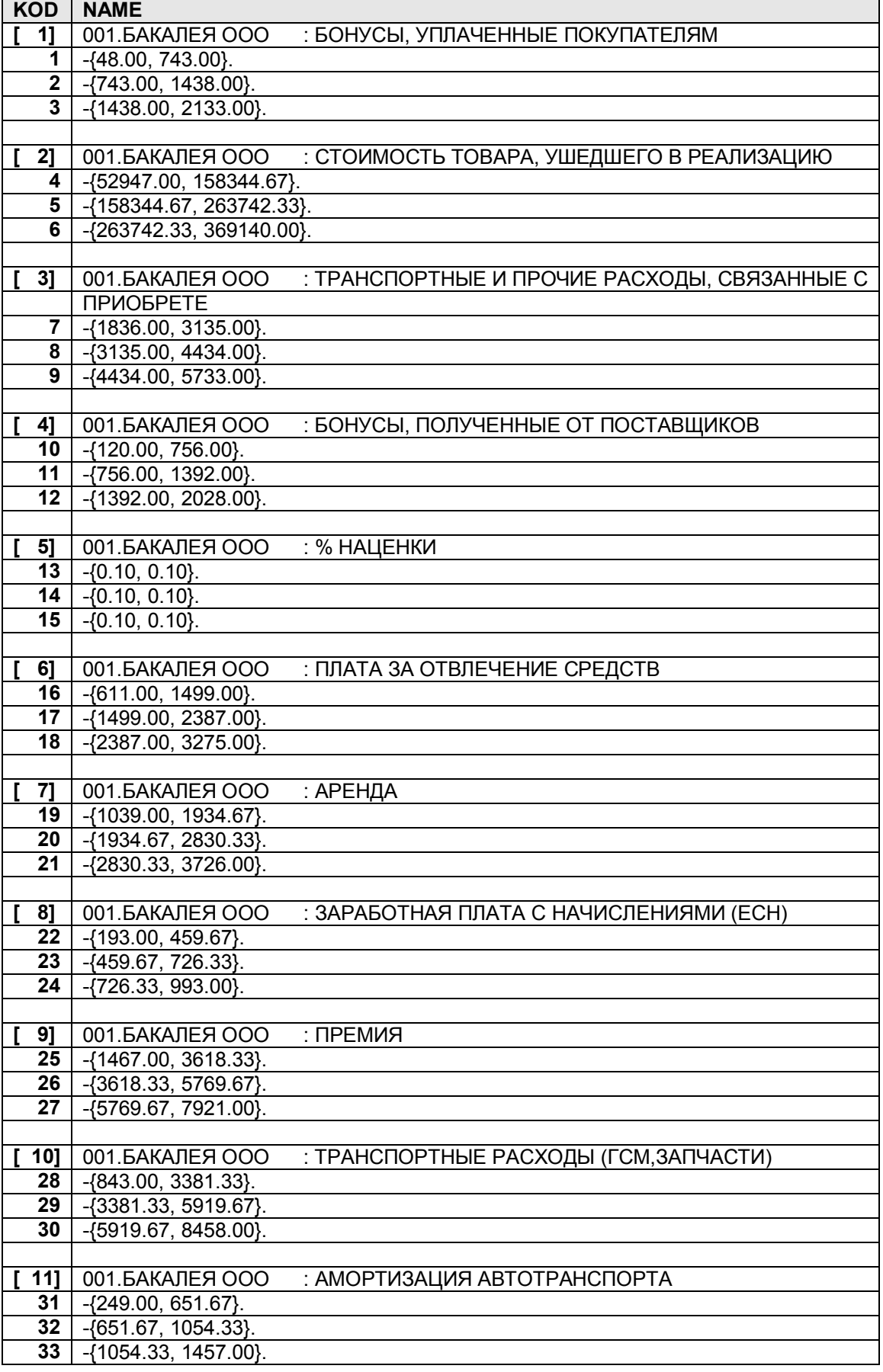

# **Таблица 7 – ОБУЧАЮЩАЯ ВЫБОРКА 1-Й МОДЕЛИ (ФРАГМЕНТ)**

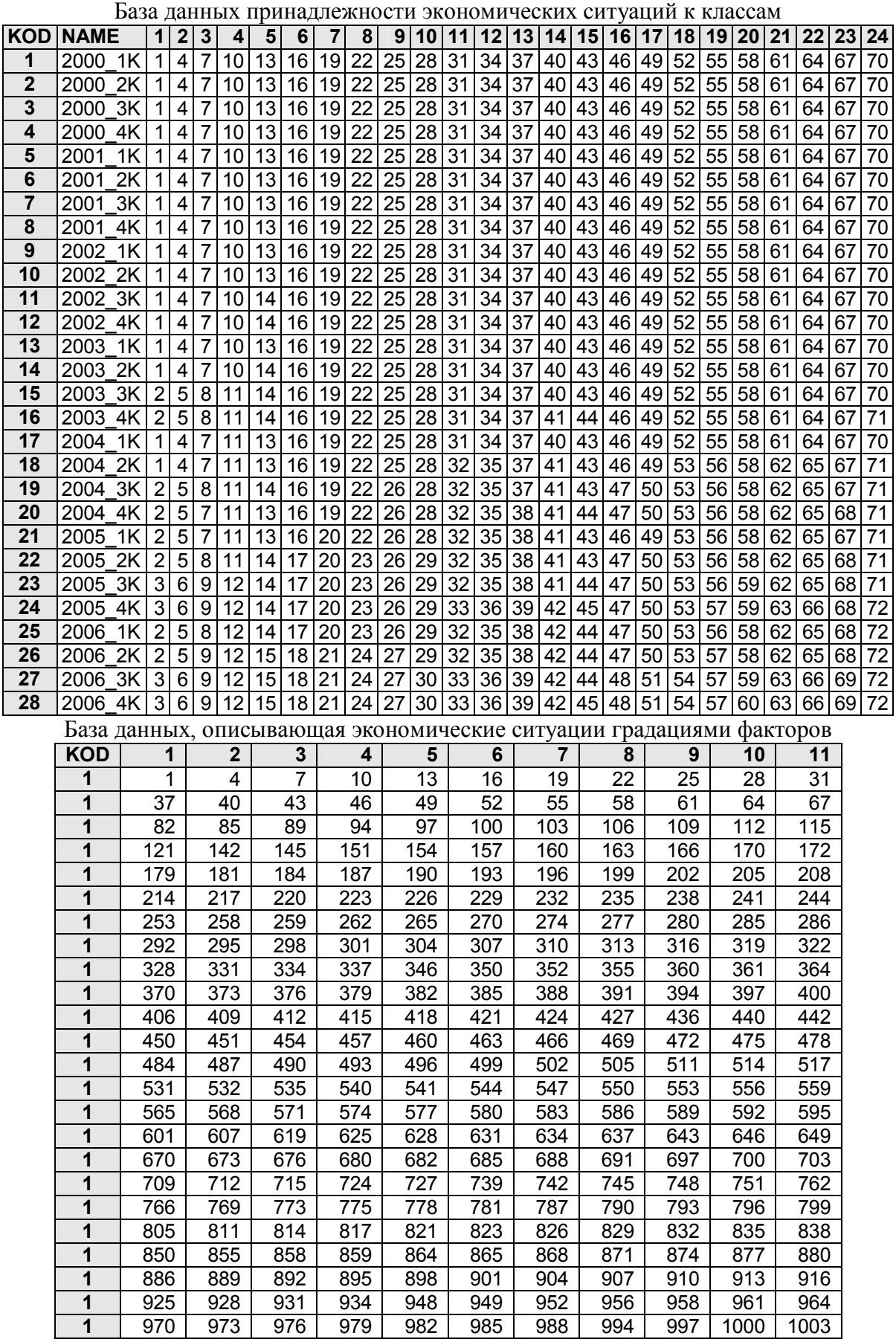

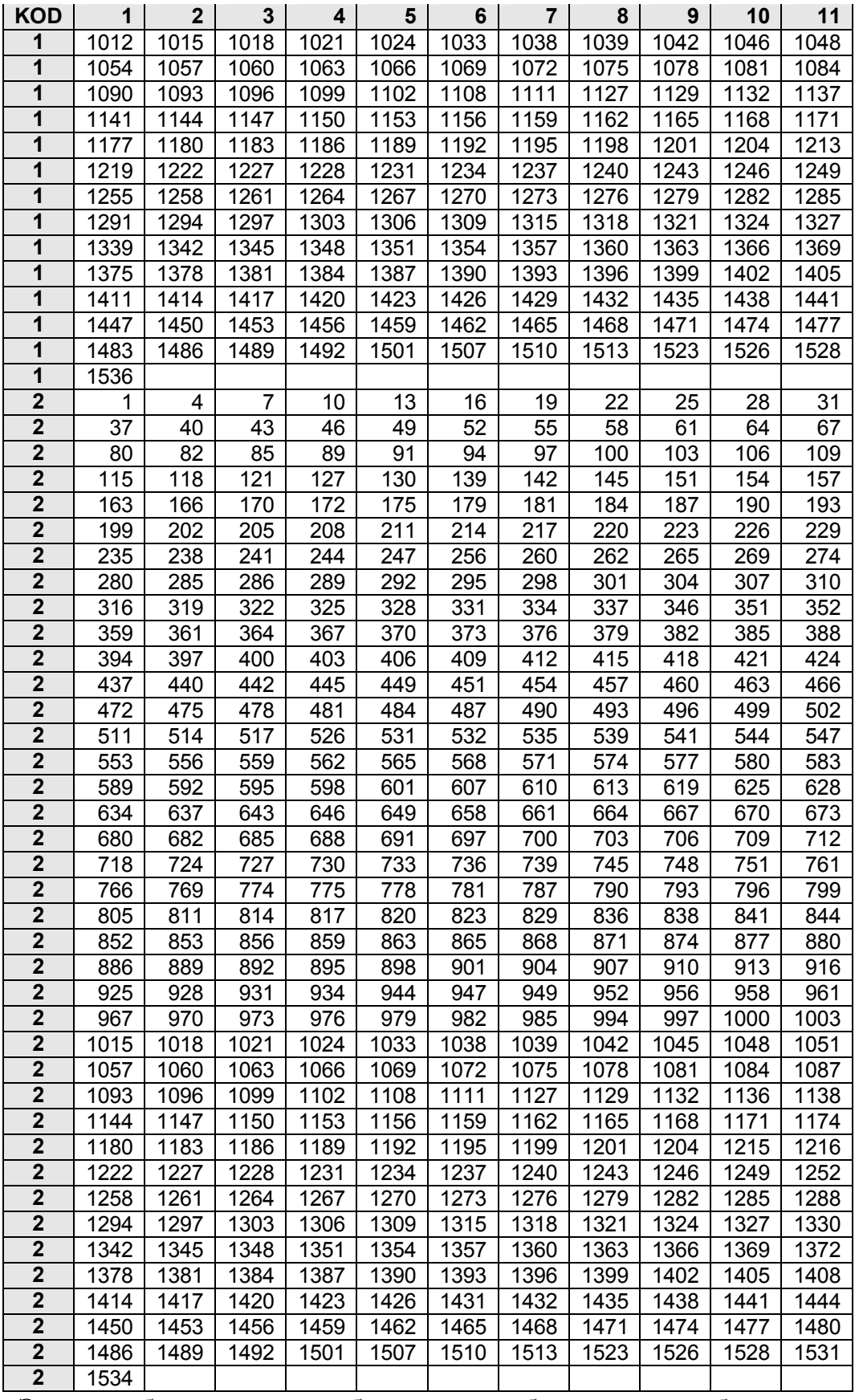

Эти две базы данных, образующие обучающую выборку, связаны отношением "Один ко многим" по ключевому полю "KOD", первая база является основной. Приведем в качестве примера в полном виде 1-ю анкету обучающей выборки, характеризующую экономическое состояние холдинга в соответствии с 1-й моделью в 1-м квартале 2000 года:

**Таблица 8 – АНКЕТА ОБУЧАЮЩЕЙ ВЫБОРКИ №1: 1-Й КВАРТАЛ 2000 ГОДА Коды классов:** 

|    |                                                                                                    |      | 10 <sub>1</sub> | 13 <sup>1</sup> |  | 16 19 22 25 |  | 28 31 34 37 |  | 40 43 | 46 49 52 55 |  | 58                                      |
|----|----------------------------------------------------------------------------------------------------|------|-----------------|-----------------|--|-------------|--|-------------|--|-------|-------------|--|-----------------------------------------|
| 61 | 64                                                                                                    | 67 I | 701             | 731             |  | 76 79 82 85 |  |             |  |       |             |  | 88 91 94 97 100 103 106 109 112 115 118 |
|    | 121   124   127   130   133   136   139   142   145   148   151   155   157   160   163   166   170   172   175   178 |      |                 |                 |  |             |  |             |  |       |             |  |                                         |
|    | 181   184   187   190   193   196   199   202   205   208   211                                                       |      |                 |                 |  |             |  |             |  |       |             |  |                                         |

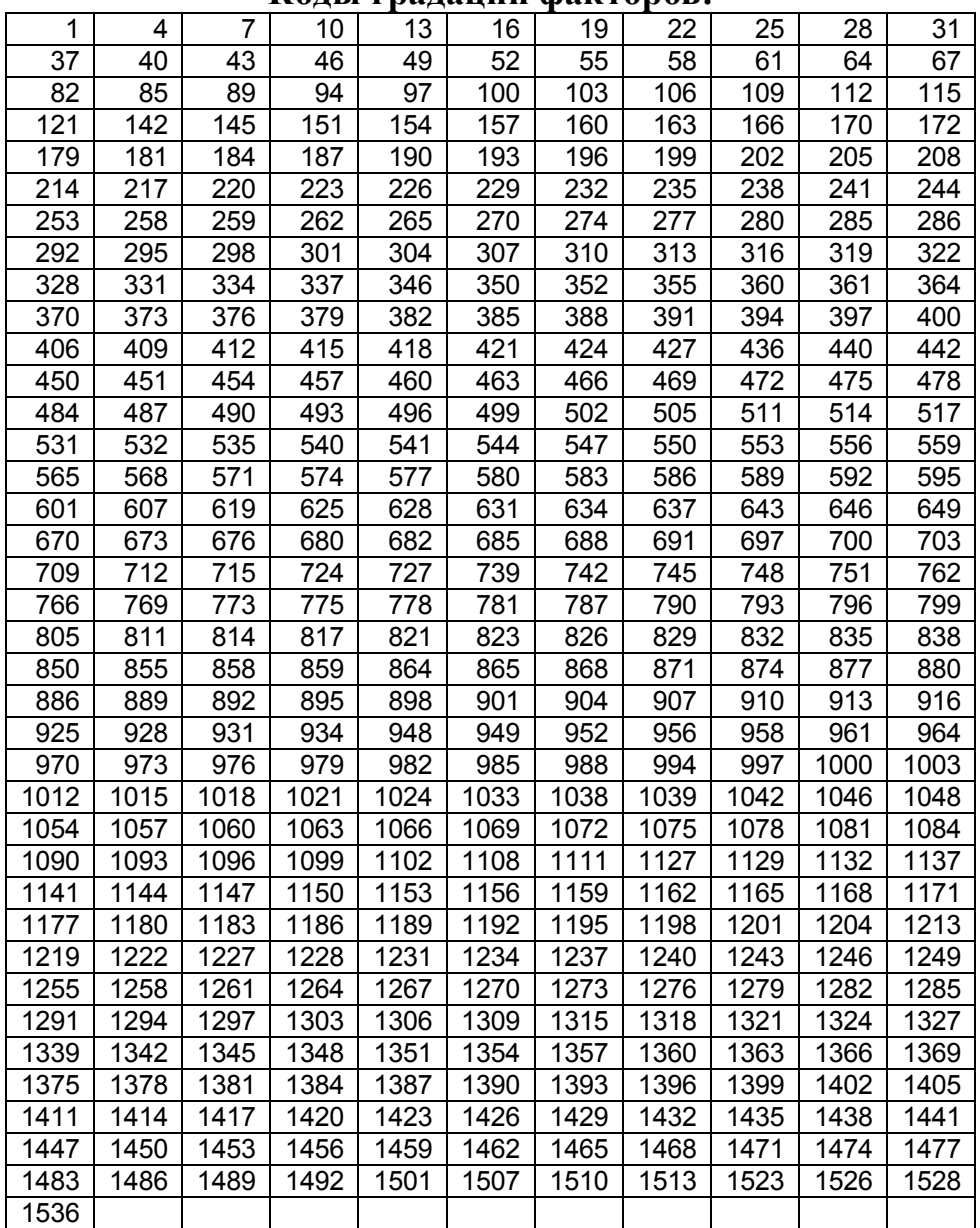

### **Коды градаций факторов:**

Коды классов и градаций факторов расшифрованы в таблицах 5 и 6.

# **Таблица 9 – КЛАССИФИКАЦИОННЫЕ ШКАЛЫ И ГРАДАЦИИ 2-Й МОДЕЛИ**

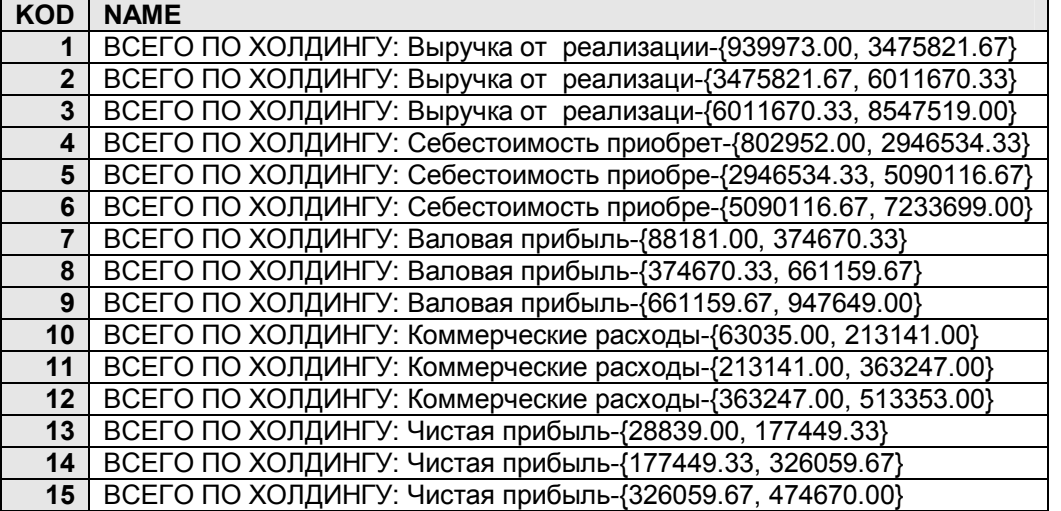

### **Таблица 10 – ОПИСАТЕЛЬНЫЕ ШКАЛЫ И ГРАДАЦИИ 2-Й МОДЕЛИ (ФРАГМЕНТ)**

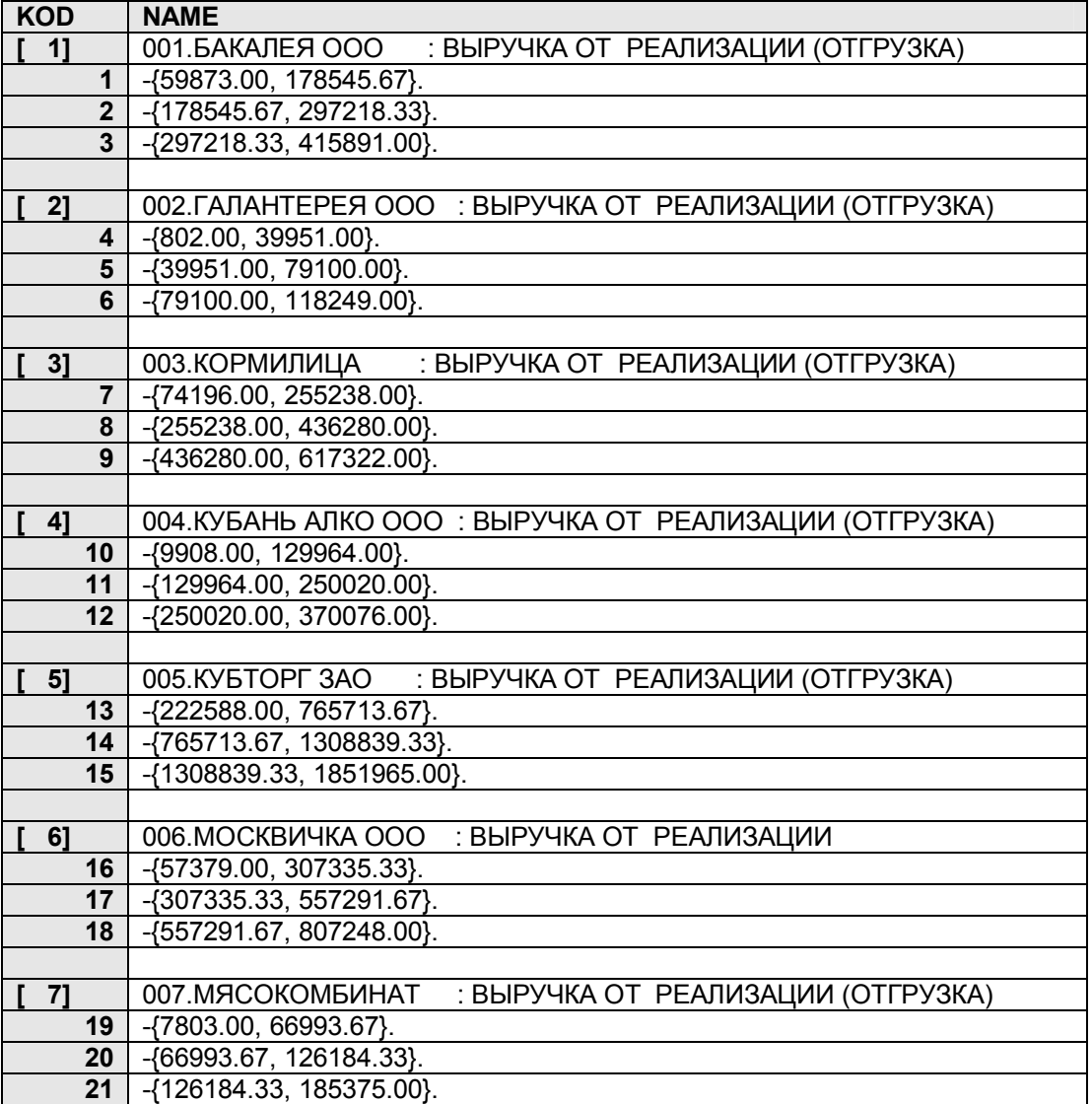

| NUДDI NJIALLUD.         |                         |                |                |                |                 |                 |  |  |  |  |  |
|-------------------------|-------------------------|----------------|----------------|----------------|-----------------|-----------------|--|--|--|--|--|
| <b>KOD</b>              | <b>NAME</b>             | 1              | $\overline{2}$ | 3              | 4               | 5               |  |  |  |  |  |
| 1                       | 2000<br>1Κ              | 1              | 4              | $\overline{7}$ | 10              | 13              |  |  |  |  |  |
| $\overline{2}$          | 2000<br>2K              | 1              | 4              | 7              | 10              | 13              |  |  |  |  |  |
| 3                       | 2000<br>3K              | $\overline{1}$ | 4              | 7              | 10              | 13              |  |  |  |  |  |
| 4                       | 2000<br>4K              | $\overline{1}$ | 4              | 7              | 10              | $\overline{13}$ |  |  |  |  |  |
| 5                       | 2001<br>1K              | $\overline{1}$ | 4              | 7              | 10              | $\overline{13}$ |  |  |  |  |  |
| $\overline{\mathbf{6}}$ | 2001<br>2K              | $\overline{1}$ | 4              | 7              | 10              | $\overline{13}$ |  |  |  |  |  |
| $\overline{7}$          | 2001<br>3K              | $\overline{1}$ | 4              | 7              | 10              | $\overline{13}$ |  |  |  |  |  |
| $\overline{\mathbf{8}}$ | 2001<br>4K              | $\overline{1}$ | 4              | $\overline{7}$ | $\overline{10}$ | $\overline{13}$ |  |  |  |  |  |
| 9                       | 2002<br>1K              | 1              | 4              | $\overline{7}$ | 10              | $\overline{13}$ |  |  |  |  |  |
| 10                      | $\overline{2}K$<br>2002 | $\overline{1}$ | 4              | $\overline{7}$ | 10              | $\overline{13}$ |  |  |  |  |  |
| $\overline{11}$         | 2002<br>3K              | $\overline{1}$ | 4              | $\overline{7}$ | 10              | $\overline{13}$ |  |  |  |  |  |
| $\overline{12}$         | 2002<br>4K              | $\overline{1}$ | 4              | $\overline{7}$ | 10              | $\overline{13}$ |  |  |  |  |  |
| $\overline{13}$         | 2003<br>1K              | $\overline{1}$ | 4              | 7              | 10              | 13              |  |  |  |  |  |
| $\overline{14}$         | 2003<br>2K              | $\overline{1}$ | 4              | 7              | 10              | $\overline{13}$ |  |  |  |  |  |
| 15                      | 2003<br>3K              | 1              | 4              | $\overline{7}$ | 10              | $\overline{13}$ |  |  |  |  |  |
| $\overline{16}$         | 2003<br>4K              | 1              | 4              | 7              | 10              | $\overline{13}$ |  |  |  |  |  |
| $\overline{17}$         | 2004<br>1K              | 1              | 4              | 7              | 11              | $\overline{13}$ |  |  |  |  |  |
| 18                      | 2004<br>2K              | $\overline{2}$ | 5              | $\overline{7}$ | $\overline{11}$ | $\overline{13}$ |  |  |  |  |  |
| 19                      | 2004<br>3K              | $\overline{2}$ | 5              | 8              | $\overline{11}$ | $\overline{13}$ |  |  |  |  |  |
| 20                      | 2004<br>4K              | $\overline{2}$ | 5              | 8              | $\overline{11}$ | 14              |  |  |  |  |  |
| $\overline{21}$         | 2005<br>1K              | $\overline{2}$ | 5              | $\overline{8}$ | $\overline{11}$ | $\overline{13}$ |  |  |  |  |  |
| 22                      | 2005<br>2K              | $\overline{2}$ | 5              | 8              | $\overline{11}$ | 13              |  |  |  |  |  |
| $\overline{23}$         | 2005<br>3K              | $\overline{2}$ | 5              | $\overline{8}$ | $\overline{11}$ | $\overline{14}$ |  |  |  |  |  |
| 24                      | 2005<br>4K              | $\overline{3}$ | 6              | 8              | 12              | 14              |  |  |  |  |  |
| $\overline{25}$         | 2006<br>1K              | $\overline{2}$ | 5              | 8              | $\overline{12}$ | 14              |  |  |  |  |  |
| 26                      | 2006<br>2K              | $\overline{2}$ | 5              | 9              | $\overline{12}$ | 15              |  |  |  |  |  |
| $\overline{27}$         | 3K<br>2006              | $\overline{3}$ | $\overline{6}$ | 9              | 12              | 15              |  |  |  |  |  |
| $\overline{28}$         | 2006<br>4K              | $\overline{3}$ | 6              | $\overline{9}$ | $\overline{12}$ | $\overline{15}$ |  |  |  |  |  |

**Таблица 11 – ОБУЧАЮЩАЯ ВЫБОРКА 2-Й МОДЕЛИ Коды классов:** 

## **Коды градаций факторов:**

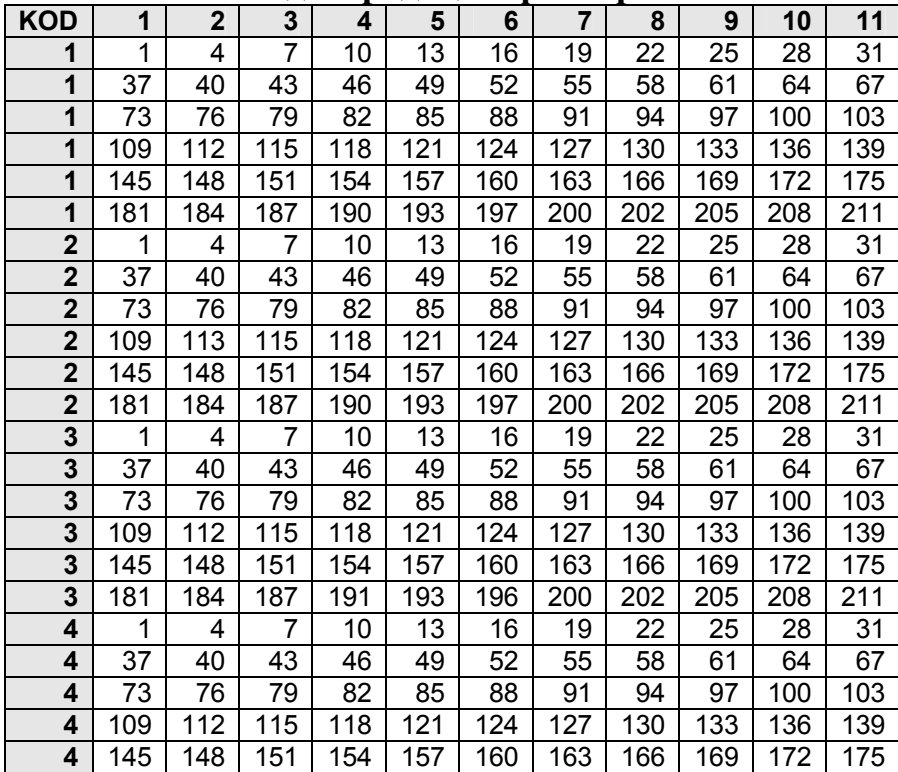

## **Таблица 12 – КЛАССИФИКАЦИОННЫЕ ШКАЛЫ И ГРАДАЦИИ 3-Й МОДЕЛИ (ФРАГМЕНТ)**

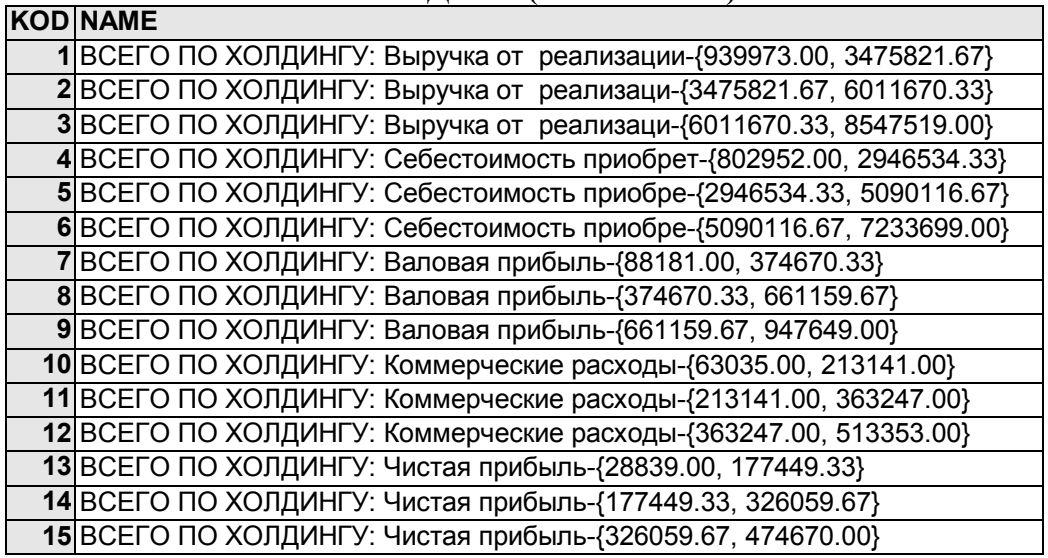

### **Таблица 13 – ОПИСАТЕЛЬНЫЕ ШКАЛЫ И ГРАДАЦИИ 3-Й МОДЕЛИ (ФРАГМЕНТ)**

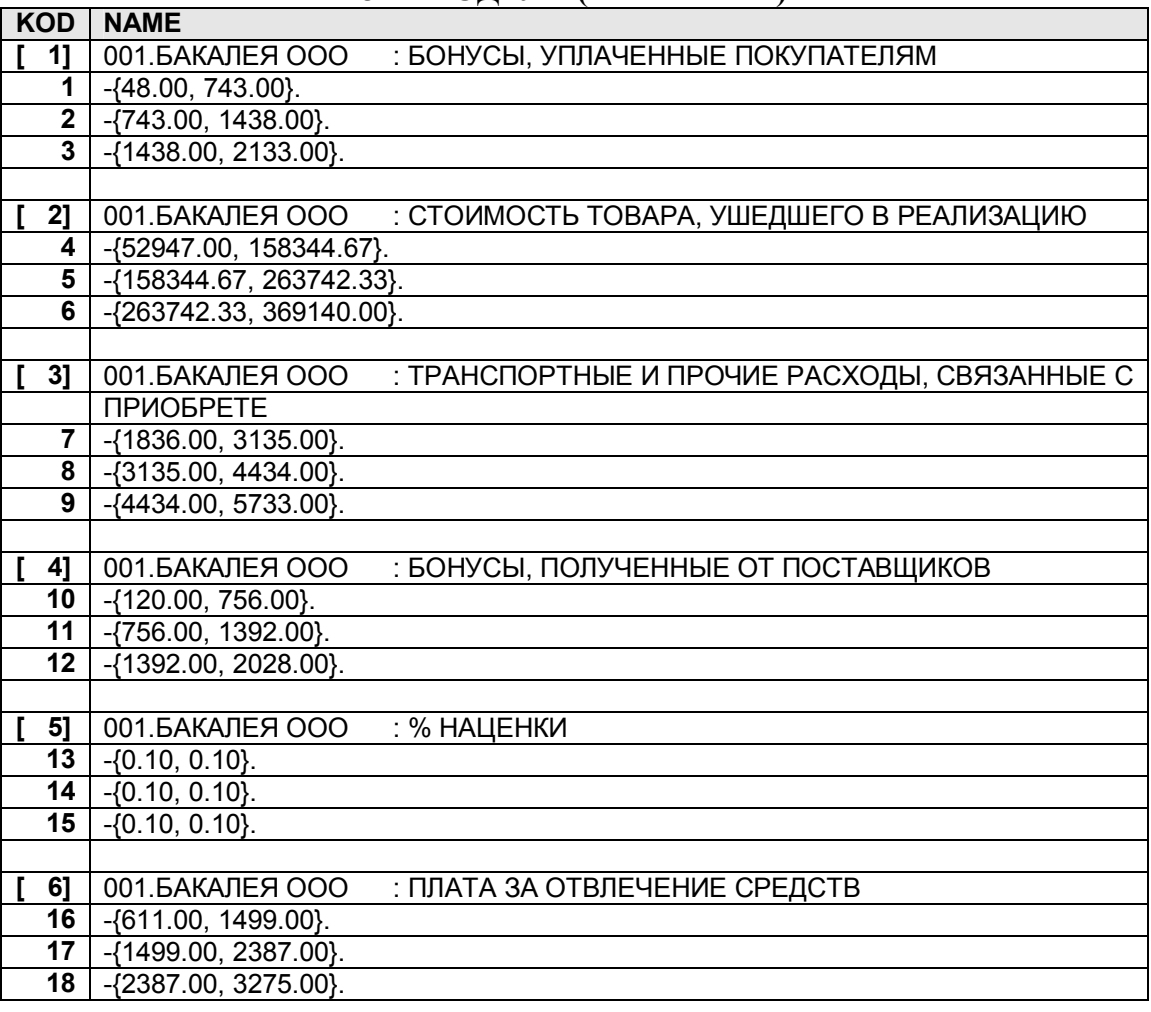

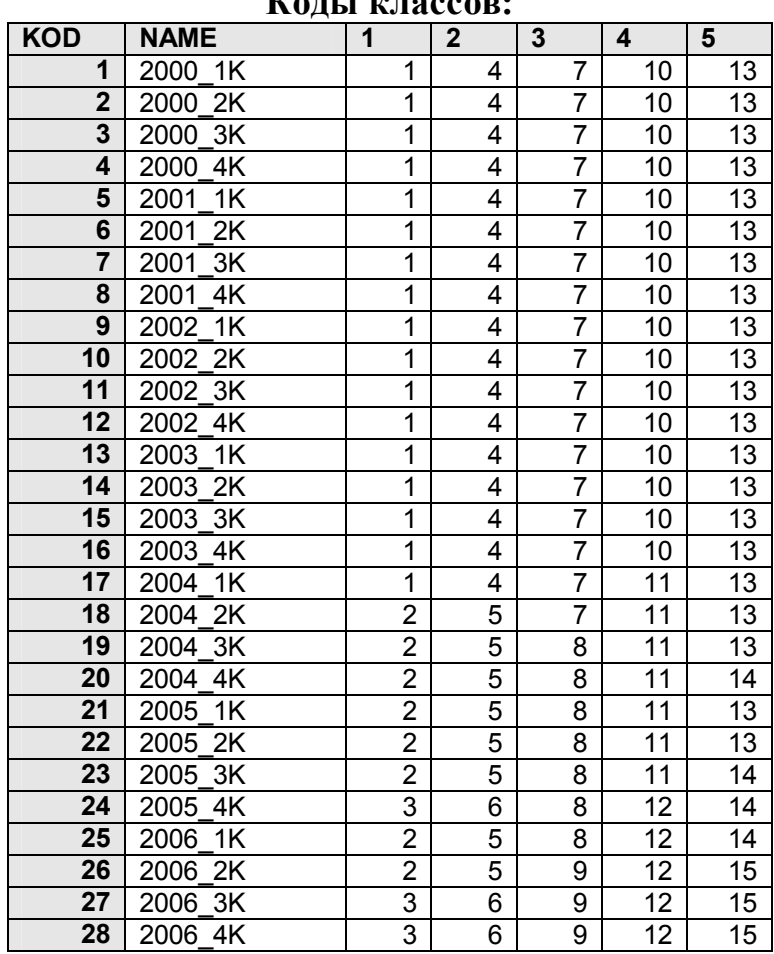

## **Таблица 14 – ОБУЧАЮЩАЯ ВЫБОРКА 3-Й МОДЕЛИ (ФРАГМЕНТ) Коды классов:**

## **Коды градаций факторов:**

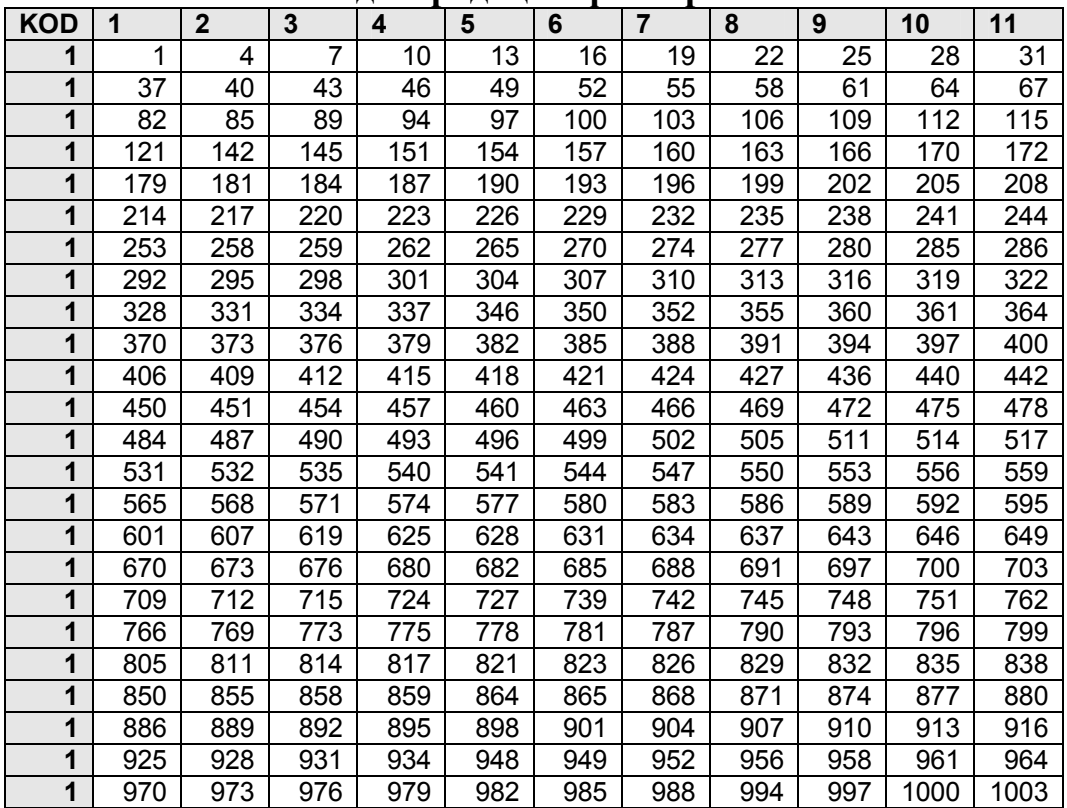

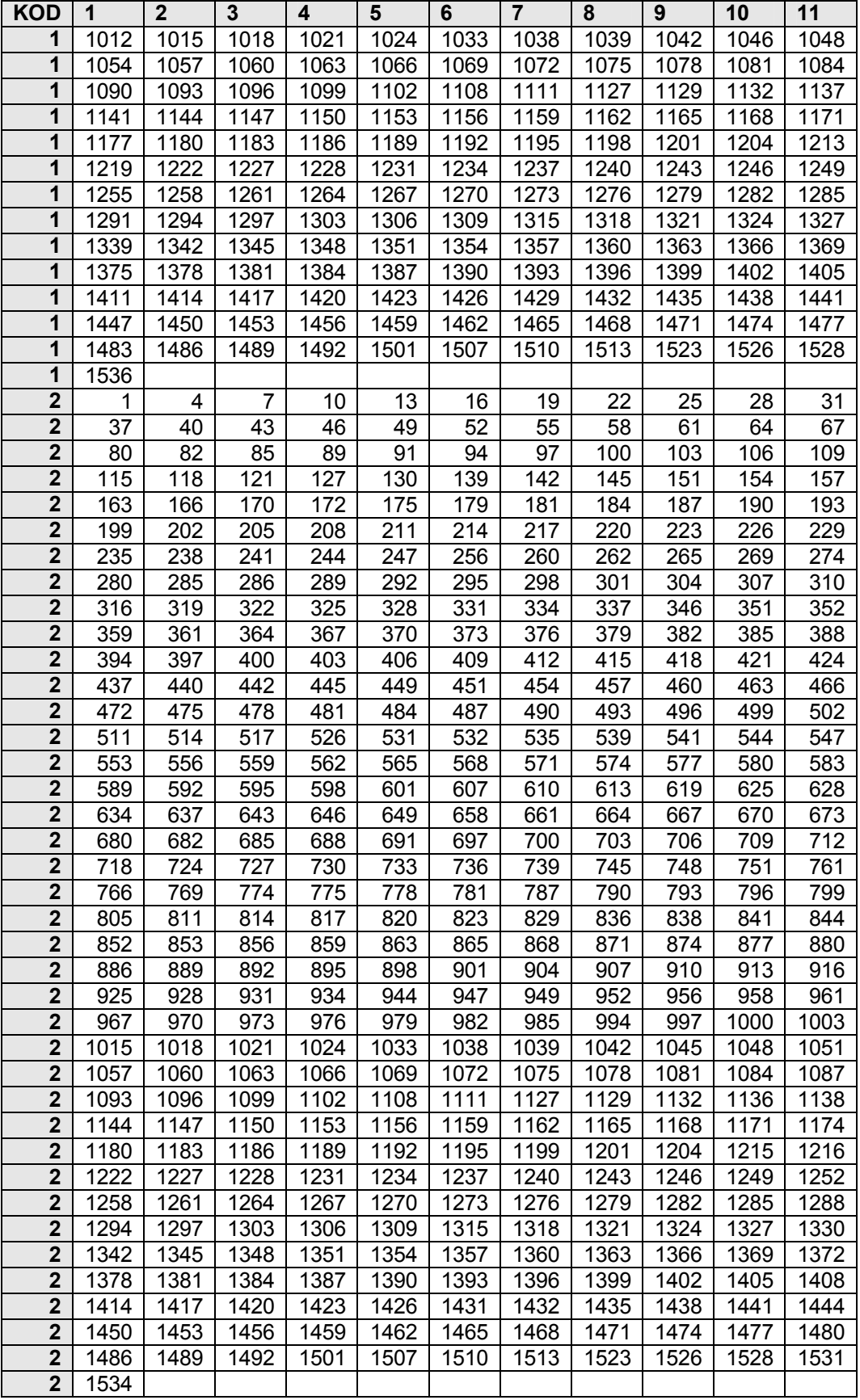

Таким образом, в статье проанализированы исходные данные для построения двухуровневой семантической информационной модели управления агропромышленным холдингом, поставлена и решена задача их автоматизированного преобразования к виду, непосредственно воспринимаемому системой "Эйдос" с помощью одного из ее стандартных интерфейсов. Приводится алгоритм и исходный текст программы, обеспечивающей это преобразование, а также результаты ее работы и автоматически сформированные на их основе системой "Эйдос" справочники классов и факторов, а также обучающая выборка для частных моделей, входящих в двухуровневую семантическую информационную модель управления агропромышленным холдингом.

Этим самым созданы условия для выполнения последующих этапов СК-анализа, приведенных в работе [8]:

3. Синтез и верификация семантической информационной модели (СИМ).

4. Решение задач прогнозирования и поддержки принятия решений (управления).

5. Системно-когнитивный анализ, т.е. исследование СИМ, которые мы рассмотрим в последующих работах.

# **Литература**

- 1. Луценко Е. В. Автоматизированный системно-когнитивный анализ в управлении активными объектами (системная теория информации и ее применение в исследовании экономических, социально-психологических, технологических и организационно-технических систем): Монография (научное издание). – Краснодар: КубГАУ.  $2002. -605$  c.
- 2. Луценко Е.В. Теоретические основы и технология адаптивного семантического анализа в поддержке принятия решений (на примере универсальной автоматизированной системы распознавания образов "ЭЙДОС-5.1"): Монография (научное издание). – Краснодар: КЮИ МВД РФ, 1996. - 280с.
- 3. Луценко Е.В., Лойко В.И. Семантические информационные модели управления агропромышленным комплексом. Монография (научное издание). – Краснодар: Куб- $\Gamma$ AУ. 2005. – 480 с.
- 4. Луценко Е.В. АСК-анализ как метод выявления когнитивных функциональных зависимостей в многомерных зашумленных фрагментированных данных / Е.В. Луценко // Научный журнал КубГАУ [Электронный ресурс]. – Краснодар: КубГАУ, 2005. – №03(11). – Режим доступа:<http://ej.kubagro.ru/2005/03/pdf/19.pdf>
- 5. Луценко Е.В. Синтез многоуровневых семантических информационных моделей активных объектов управления в системно-когнитивном анализе / Е.В. Луценко, И.Л. Наприев // Научный журнал КубГАУ [Электронный ресурс]. – Краснодар: КубГАУ, 2007. – №04(28). – Шифр Информрегистра: 0420700012\0081. – Режим доступа: <http://ej.kubagro.ru/2007/04/pdf/11.pdf>
- 6. Луценко Е.В. Системная теория информации и нелокальные интерпретируемые нейронные сети прямого счета / Е.В. Луценко // Научный журнал КубГАУ [Электронный ресурс]. – Краснодар: КубГАУ, 2003. – №01(1). – Режим доступа: <http://ej.kubagro.ru/2003/01/pdf/11.pdf>
- 7. Луценко Е.В. Типовая методика и инструментарий когнитивной структуризации и формализации задач в СК-анализе / Е.В. Луценко // Научный журнал КубГАУ [Электронный ресурс]. – Краснодар: КубГАУ, 2004. – №01(3). – Режим доступа: <http://ej.kubagro.ru/2004/01/pdf/16.pdf>
- 8. Луценко Е.В., Лойко В.И., Макаревич О.А.. Системно-когнитивный подход к построению многоуровневой семантической информационной модели управления агропромышленным холдингом. Научный журнал КубГАУ [Электронный ресурс]. – Краснодар: КубГАУ, 2008. –  $N_241(7)$ . – Режим доступа: <http://ej.kubagro.ru/2008/07/pdf/11.pdf>
- 9. Пат. № 2003610986 РФ. Универсальная когнитивная аналитическая система "ЭЙДОС" / Е.В.Луценко (Россия); Заяв. № 2003610510 РФ. Опубл. от 22.04.2003. – 50с.
- 10. Ткачев А.Н. Исследование многоуровневой семантической информационной модели влияния инвестиций на уровень качества жизни населения региона / А.Н. Ткачев, Е.В. Луценко // Научный журнал КубГАУ [Электронный ресурс]. – Краснодар: КубГАУ, 2004. –  $N_204(6)$ . – Режим доступа: <http://ej.kubagro.ru/2004/04/pdf/19.pdf>
- 11. Ткачев А.Н. Формальная постановка задачи и синтез многоуровневой модели влияния инвестиций на экономическую составляющую качества жизни / А.Н. Ткачев, Е.В. Луценко // Научный журнал КубГАУ [Электронный ресурс]. – Краснодар: КубГАУ, 2004. – №04(6). – Режим доступа:<http://ej.kubagro.ru/2004/04/pdf/17.pdf>

Примечание:

Для обеспечения доступа читателей к этим и другим работам они размещены в Internet по адресам:

<http://lc.kubagro.ru/aidos/> <http://ej.kubagro.ru/a/viewaut.asp?id=10> <http://ej.kubagro.ru/a/viewaut.asp?id=11> <http://ej.kubagro.ru/a/viewaut.asp?id=20>